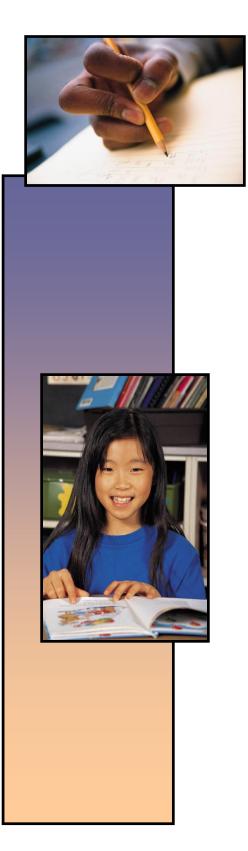

Washington State Educator Electronic Certificate System (E-Certification)

# School District Personnel Administrator User Guide

October 13, 2015

## **Table of Contents**

| 4.0 E-Certification District Personnel Administrator           |    |
|----------------------------------------------------------------|----|
| 4.1 E-Certification District Personnel Administrator Home Page | 4  |
| 4.2 District                                                   | 4  |
| 4.3 Conditional                                                | 5  |
| 4.4 Conditional CTE                                            |    |
| 4.5 Emergency Teacher (Non Substitute)                         | 23 |
| 4.6 Emergency Substitute                                       |    |
| 4.7 Intern Substitute                                          |    |
| 4.8 Probationary CTE                                           |    |
| 4.9 Transitional                                               |    |
| 4.10 Search                                                    | 53 |
| 4.11 Educator Main                                             |    |
| 4.12 Applications                                              | 57 |
| 4.13 Fingerprint Search                                        |    |
| 4.14 Degrees                                                   | 60 |
| 4.15 Tests                                                     | 61 |
| 4.16 Print History                                             | 62 |
| 4.17 History                                                   | 63 |
| 4.18 Notes                                                     | 64 |
| 4.19 Communication Log                                         |    |
| 4.20 NBPTS                                                     |    |
| 4.21 Expertise                                                 | 70 |
| 4.22 Professional Development                                  | 70 |
| 4.23 HQT                                                       | 71 |
| 4.24 Assignments                                               | 72 |
| 4.25 Education History                                         | 73 |
| 4.26 Work History                                              | 75 |
| 4.27 Professional Education Experience                         |    |
| 4.28 Other Employment Experience                               | 77 |
| 4.29 Tools                                                     |    |
| 4.30 Disciplinary Actions (NASDTEC)                            |    |
| 4.31 Reports                                                   |    |
| 4.32 Credentials                                               |    |

## **E-Certification District Personnel Administrator**

#### Overview

Welcome to the E-Certification District Personnel Administrator Guide. The Table of Contents outline numbering found to the left of the section heading is a reference to the External User Processing Design Document inclusive of all user roles. This document is a subsection of the main user guide and will focus on the District Personnel Administrator role and function.

The system is designed to allow approved external users access the system via the Internet. There are numerous possible roles at the local district and school level. They range from District Superintendent to the Human Resources Director and Authorized Approving Agent. There are even Read Only roles at both the District and School level. OSPI can choose to use these roles as they see fit and as may be requested by the School District Data Security Manager.

This document will show the role of the E-Certification District Personnel Administrator (referred to as Administrator in the following documentation) and how their functions interact with OSPI.

| Office of Superintendent of Public                                                                                                    | Welcome                     | (District Personnel Administ           |                  |
|----------------------------------------------------------------------------------------------------|-----------------------------|----------------------------------------|------------------|
| Randy Dorn, State Superintendent                                                                                                    |                             | eCert District Personnel Administrator | Available Roles: |
| 🏠 Home 🔄 District 👽 🎨 Search 👹 Tools 👽 📮 Reports                                                                                                    |                             | Recent Educator:                       | ~                |
|                                                                                                    |                             |                                        | Home             |
| Home F                                                                                                    | Page                        |                                        |                  |
| Welcome District Personnel Administrator<br>The new eCert system is now active.<br>Welcome to eCert. We will be bringing new features and updates to you on a regular basis so be su<br>Professional Certification Update: New e-Certification System Launch for Educators<br>The following certification activities are available to educators:<br>• Check certificate, permit, and application status for all educators<br>• Renewal of continuing teacher, administrator, and educational staff associate certificates<br>• Request duplicate copies of educator certificates<br>• Teacher certificate applications for teacher preparation program candidates<br>Additional online applications will be coming soon! | re to read your summary scr | reen.                                  |                  |

It is important to note that the E-Certification system is only one of many applications within the Education Data System (EDS).

## **E-Certification District Personnel Administrator Home Page**

The home page is the landing page for the Administrator when logging into the website. This page can be accessed from any other page in the website via the Home tab on the toolbar. The page will also have announcements and messages from OSPI under the Welcome announcement.

| 🏠 Home 🥃 District 👽 🥙 Search 👹 Tools 💀 📕 Reports                                                                                                    | Recent Educator: | ~    |
|----------------------------------------------------------------------------------------------------|------------------|------|
|                                                                                                    |                  | Home |
| Home Page                                                                                                    |                  |      |
|                                                                                                    |                  |      |
| Home Page                                                                                                    |                  |      |
| See Welcome District Personnel Administrator                                                                                                    |                  |      |
| Welcome to eCert. We will be bringing new features and updates to you on a regular basis so be sure to read your summary screen.                                                                                                    |                  |      |
| Professional Certification Update: New e-Certification System Launch for Educators<br>The following certification activities are available to educators:<br>• Check certificate, permit, and application status for all educators<br>• Renewal of continuing teacher, administrator, and educational staff associate certificates<br>• Reissuance of residency teacher certificates<br>• Request duplicate copies of educator certificates<br>• Teacher certificate applications for teacher preparation program candidates<br>Additional online applications will be coming soon! |                  |      |

## District

The District tab houses the types of certificates the Administrator can recommend for the educator. By clicking on the District tab, a menu is displayed allowing the Administrator to select the applicable certificate.

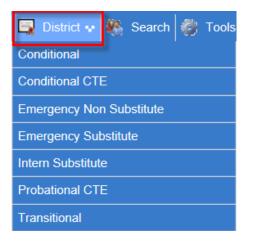

## Conditional

The Administrator can request a Conditional Certificate by clicking on the Conditional link. This action will launch a table consisting of a link to a 7-Step wizard which will walk the Administrator through the simple process.

| 🔄 District 💀 🦓 Search 👹 Tools |  |  |  |  |  |
|-------------------------------|--|--|--|--|--|
| Conditional                   |  |  |  |  |  |
| Conditional CTE               |  |  |  |  |  |
| Emergency Non Substitute      |  |  |  |  |  |
| Emergency Substitute          |  |  |  |  |  |
| Intern Substitute             |  |  |  |  |  |
| Probational CTE               |  |  |  |  |  |
| Transitional                  |  |  |  |  |  |

#### In Process

The In Process tab shows the user the Conditional Certificate in the process of being worked by OPSI. This table allows the Administrator to view the educator's credential screen as well as add a request.

| Distric | t Reques  | st - Conditional |             |                       | Home > Systems |
|---------|-----------|------------------|-------------|-----------------------|----------------|
|         |           |                  | Conditional |                       |                |
| In Pro  | cess Pend | ding Review      |             |                       |                |
| View    |           | Educator         | SSN         | Request Date          |                |
| View    |           |                  | *****3214   | 5/27/2014 10:42:57 AM |                |
|         | _         |                  | Add Request |                       |                |

#### View

The View link will navigate the Administrator to the educator's credential screen. The Administrator can edit the educator information from this screen as shown previously in this document. In addition, the Administrator can view the educator's applications, certificates and endorsements for selected certificate.

|          |                | Prima  | ry                                               |             |         | Conta          | ict             |                               |           | Miscellane               | ous       |             |           |          |                        |
|----------|----------------|--------|--------------------------------------------------|-------------|---------|----------------|-----------------|-------------------------------|-----------|--------------------------|-----------|-------------|-----------|----------|------------------------|
|          |                | Inform | nation                                           |             |         | Inform         | nation          |                               |           | Informatio               | n         |             |           |          |                        |
|          |                | Fu     | II Name:                                         |             |         | 4              | Address:        |                               |           | Ethnicity:               | Unknown/N | ot Provided |           |          |                        |
|          |                | W      | A Cert#:                                         |             |         | City St        | ate, Zip: FEDER | AL WAY WA, 98003              |           | Status:                  | Active    |             |           |          |                        |
|          |                |        | SSN: ***-**-8057                                 |             |         | Home           | e Phone:        |                               |           | Print Name:              |           |             |           |          |                        |
|          |                |        | DOB:                                             |             |         | Work           | k Phone:        |                               |           | Educator ID:             |           |             |           |          |                        |
|          |                |        | Gender: Male                                     |             |         |                |                 |                               |           | Email:                   |           |             |           |          |                        |
|          |                |        |                                                  |             |         |                |                 |                               |           |                          |           |             |           |          |                        |
|          |                |        |                                                  |             | _       |                | Click Here t    | o Edit Educator               |           |                          |           |             |           |          |                        |
| dentials | Legad          |        |                                                  |             |         |                |                 |                               |           |                          |           |             |           |          |                        |
| aenuais  | Legad          | .y     |                                                  |             |         |                |                 |                               |           |                          |           |             |           |          |                        |
|          |                |        |                                                  |             |         |                |                 |                               |           |                          |           |             |           |          |                        |
|          |                |        |                                                  |             |         |                |                 |                               |           |                          |           |             |           |          |                        |
| how All  |                |        |                                                  |             |         |                | 4.00            | lications                     |           |                          |           |             |           |          |                        |
|          |                |        |                                                  |             |         |                | - PP            | incations                     |           |                          |           |             |           |          |                        |
| hecklist |                | ID     | Document                                         | Description | n       |                | Status          | Background                    | Source    | Received                 |           | Fee         | Pay In    | o        | Balance                |
| hecklist |                |        | 4025                                             | Conditiona  | l i     |                | CLOSED          | Yes                           | OSPI      | 01/16/201                | 4         |             |           |          |                        |
| hecklist |                |        | 1522                                             | Endorseme   | ent Add |                | CLOSED          | Yes                           | OSPI      | 01/16/201                | 4         |             |           |          |                        |
|          |                |        |                                                  |             |         |                |                 |                               |           |                          |           |             |           |          |                        |
|          |                |        |                                                  |             |         |                |                 |                               |           |                          |           |             |           |          |                        |
| how All  |                |        |                                                  |             |         |                | Cer             | tificates                     |           |                          |           |             |           |          |                        |
| elect    | View           | App ID | Certificate                                      |             | Status  | Recommend      |                 | App Date                      | Issued    | Effective                | 2         | Expires     |           | Printed? | Permit?                |
| elect    | View           |        | C280700 - COND CERT                              |             | Issued  | WA-TESC (01/16 | /2014)          | 01/16/2014                    | 01/16/201 | 4 01/16/2                | 014       | 06/30/20    | 15        |          |                        |
|          |                |        |                                                  |             |         |                |                 | ,,,,                          |           | 01/20/2                  |           | 22, 50/20   |           |          |                        |
|          |                |        |                                                  |             |         |                |                 |                               |           |                          |           |             |           |          |                        |
|          |                |        |                                                  |             |         |                |                 |                               |           |                          |           |             |           |          |                        |
|          |                |        |                                                  |             |         | Endo           | orsements Fo    | or Selected Certificate       |           |                          |           |             |           |          |                        |
|          |                |        | -                                                |             |         |                | Status          | Recommend                     |           | App Date                 | Issued    |             | Effective | Ex       | cpires                 |
| App ID   | Endor          | sement | Description                                      |             |         |                |                 |                               |           |                          |           |             |           |          |                        |
| App ID   | Endor<br>3321- |        |                                                  |             |         |                | Issued          | 50031                         |           | 01/16/2014               | 03/19/201 | 4           | 03/19/201 | 4 06     | 5/30/2015              |
| App ID   | _              | 00     | Description<br>SWEDISH ()<br>BUSINESS AND MARKET |             | 10N/)   |                | Issued          | 50031<br>WA-TESC (01/16/2014) |           | 01/16/2014<br>01/16/2014 | 03/19/201 |             | 03/19/201 |          | 5/30/2015<br>5/30/2015 |

#### Add Request

The Administrator can add a request for an educator to receive a Conditional Certificate by clicking on the Add Request link. This action will navigate the Administrator through a step by step wizard to process the request.

Step 1 requests the last four digits of SSN and the last name of the educator. The Administrator enters the required information and clicks Next to continue. If the SSN digits do not match the last name, the system is designed to recognize this and show an error message when the user clicks on Next. Wizards are also designed to allow the user to cancel the action as well as save the entered data.

| District Request for Conditional Certificate - Step 1 of 7                                                                                                    |
|----------------------------------------------------------------------------------------------------|
| You are requesting a Conditional Certificate.                                                                                                    |
| Please enter the last four of the SSN and Last Name of the student/applicant. The student/applicant must already be in the certification database to enter the recommendation. |
| Last Four of SSN: *                                                                                                    |
| Last Name: *                                                                                                    |
| Once you have entered the required data click on the Next button.   Continue - Please search for the student and continue.  Cancel - Please cancel the wizard.                 |
| Next 🕥                                                                                                    |

In Step 2 the Administrator enters the Begin and End Dates in addition to answering Yes or No to two questions.

| District Request for Conditional Certificate - Step 2 of 7                                                               |      | 0          |
|----------------------------------------------------------------------------------------------------|------|------------|
| You are requesting a Conditional Certificate.                                                                            |      |            |
|                                                                                                    |      |            |
| Begin Date: *                                                                                                    |      |            |
| End Date: *                                                                                                    |      |            |
| Is this a renewal of the Ores ONo * conditional certificate?                                                             |      |            |
| If yes, has the Yes No<br>applicant completed 60<br>clock hours since the<br>issuance of the most<br>recent certificate? |      |            |
| Once you have entered the required data click on the Next butto                                                          | on.  |            |
| Continue - Please continue the wizard.                                                                                   |      |            |
| O Cancel - Please cancel the wizard.                                                                                     |      |            |
| Previous                                                                                                    | Next | $\bigcirc$ |

In Step 3, the Administrator will select the Educator's endorsement. The system lists all applicable endorsements for selection.

| Di   | istrict Re                | equest for Conditional Certificate - Step 3 of 7             | 0 |
|------|---------------------------|--------------------------------------------------------------|---|
| 1    | íou are r                 | equesting a Conditional Certificate.                         |   |
| 1    | You are a                 | dding credentials for                                        |   |
| F    | Please se                 | lect the educator's Endorsements and click Next.             |   |
|      |                           |                                                              |   |
|      |                           | 1                                                            | _ |
|      | Include                   | Endorsement                                                  |   |
|      |                           | 3340 - AFRIKAANS                                             |   |
|      |                           | 3830 - AGRICULTURE EDUCATION                                 |   |
|      |                           | 3328 - BELARUSIAN                                            |   |
|      |                           | 3307 - BILINGUAL EDUCATION                                   |   |
| 2.62 |                           | 3836 - TECHNOLOGY EDUCATION                                  |   |
|      |                           | 3346 - UKRAINIAN                                             |   |
|      |                           | 3330 - VIETNAMESE                                            |   |
|      |                           |                                                              |   |
|      | Unce you                  | I have entered the required data click on the Submit button. |   |
|      | <ul> <li>Conti</li> </ul> | nue - Please continue the wizard                             |   |
|      |                           | el - Please cancel the wizard                                |   |
|      |                           |                                                              |   |
|      | Prev                      | ious Next                                                    | ٢ |

The Administrator is asked to confirm all the statements listed in Step 4.

| District Request for Conditional Certificate - Step 4 of 7                                                                                                    |
|----------------------------------------------------------------------------------------------------|
| You are requesting a Conditional Certificate.                                                                                                    |
| I confirm that the following is true:                                                                                                    |
| The applicant meets the following condition(s) for application (check any that apply):                                                                                                    |
| The applicant is highly qualified and experienced in the subject matter to be<br>taught and has unusual distinction or exceptional talent demonstrated through<br>public records of accomplishments and/or awards.                                                                               |
| No person with regular teacher certification in the endorsement area is<br>available as verified by the district or educational service district superintendent or<br>approved private school administrator, or circumstances warrant consideration of<br>issuance of a conditional certificate. |
| Applicant is qualified to instruct in the traffic safety program as a paraeducator pursuant to WAC 392-153-020(2)(3).                                                                                                    |
| Applicant is assigned instructional responsibility for intramural/interscholastic activities which are part of the district approved program.                                                                                                    |
| Applicant possesses a state of Washington license as a registered nurse.                                                                                                    |
| Applicant has completed a baccalaureate degree in speech-language pathology or audiology.                                                                                                    |
| Applicant for special education possesses a baccalaureate degree, is enrolled<br>in a residency teacher program in special education and (for renewals) is making<br>satisfactory progress.                                                                                                    |
| Applicant for a second conditional school speech language pathologist or<br>audiologist certificate is enrolled in a master's degree program for SLPA.                                                                                                    |
| Once you have entered the required data click on the Next button.                                                                                                    |
| Ontinue - Please continue the wizard.                                                                                                    |
| O Cancel - Please cancel the wizard.                                                                                                    |
| Previous Next 😜                                                                                                    |

Step 5 requests the Administrator to list the competencies of the applicant in order to receive a Conditional Certificate.

| District Request for Conditional Certificate - Step 5 of 7                     | 0          |
|--------------------------------------------------------------------------------|------------|
| You are requesting a Conditional Certificate.                                  |            |
|                                                                                |            |
| The district has determined the applicant is competent on the following basis: |            |
|                                                                                | ~          |
|                                                                                | ×.         |
|                                                                                |            |
| Once you have entered the required data click on the Next button.              |            |
| Continue - Please continue the wizard.                                         |            |
| O Cancel - Please cancel the wizard.                                           |            |
|                                                                                |            |
| C Previous Next                                                                | $\bigcirc$ |

Step 6 is an affidavit. By clicking the checkbox the Administrator is electronically signing the affidavit. Once the Administrator has read the information, clicks on the checkbox, he or she can continue by clicking Next.

| District Request for Conditional Certificate - Step 6 of 7                                                                                                    | 0       |
|----------------------------------------------------------------------------------------------------|---------|
| You are requesting a Conditional Certificate.                                                                                                    |         |
| Affidavit:                                                                                                    |         |
| <ul> <li>The individual is being certificated for a limited assignment and<br/>responsibility in a specified activity/field.</li> </ul>                                                                                                    |         |
| <ul> <li>The local school board has authorized submission of the application.<br/>(Required only for classroom instruction assignment.)</li> </ul>                                                                                                    |         |
| For individuals providing classroom instruction, the following criteria<br>will be met:                                                                                                    |         |
| <ul> <li>The individual will receive the direct assistance of a school district<br/>mentor. (Endorsed in special education for special education<br/>applicants.)</li> </ul>                                                                                                    |         |
| <ul> <li>The individual will be delegated primary responsibility for planning,<br/>conducting, and evaluating instructional activities and will not be<br/>serving in a paraeducator role which would not require certification.</li> </ul>                                                                                                    |         |
| <ul> <li>Within the first 60 working days, personnel so certificated will<br/>complete 60 clock hours (six quarter hours or four semester hours) of<br/>course work in pedagogy and child/adolescent development<br/>appropriate to the assigned grade level(s) as approved by the<br/>employing school district.</li> </ul>                                                                                                    |         |
| <ul> <li>Personnel so certificated will be oriented and prepared for the<br/>specific assignment and will be apprised of any legal liability, the<br/>responsibilities of a professional educator, the lines of authority, and<br/>the duration of the assignment. A written plan of assistance will be<br/>developed in cooperation with the person to be employed within 20<br/>working days from the commencement of the assignment. This<br/>condition is also required for school nurses serving under the<br/>conditional certificate.</li> </ul> |         |
| Once you have answered the question click on the Next button.                                                                                                    |         |
| Continue - Please continue the wizard.                                                                                                    |         |
| O Cancel - Please cancel the wizard.                                                                                                    |         |
|                                                                                                    |         |
| Previous Next                                                                                                    | $\odot$ |

By clicking on Submit, the Administrator is signing an affidavit that the district is requesting certification for the selected individual. Once the Administrator clicks on Submit, the system automatically submits the request to OSPI for review.

| District Request for Conditional Certificate - Step 7 of 7                                                                                                    | 2 |
|----------------------------------------------------------------------------------------------------|---|
| You are requesting a Conditional Certificate.                                                                                                    |   |
| You are adding a certification request for                                                                                                    |   |
| Submitting a district request allows the candidate to apply for the certificate online.<br>This submission is the same as signing the district request application form and<br>serves as an affidavit that the district is verifying the request for certification for the<br>individual noted. |   |
| Please confirm your request and electronically sign off on the candidate's application below.                                                                                                    |   |
| Once you have reviewed the information above submit the information.                                                                                                    |   |
| Continue - Please continue the wizard.                                                                                                    |   |
| O Cancel - Please cancel the wizard                                                                                                    |   |
|                                                                                                    |   |
| G Previous Submit                                                                                                    |   |

#### **Pending Review**

The Pending Review tab shows the Administrator the Conditional Certificate currently being reviewed by OSPI. As shown previously, the Administrator can click on View to see the educator's credential screen and click on Add Request to add a request for a Conditional Certificate.

| Conditional |                |             |             |                      |  |  |  |  |  |  |
|-------------|----------------|-------------|-------------|----------------------|--|--|--|--|--|--|
| n Process   | Pending Review |             |             |                      |  |  |  |  |  |  |
| View        | Educator       | SSN         | Certificate | Request Date         |  |  |  |  |  |  |
| View        |                | *****8057   |             | 1/16/2014 6:42:14 AM |  |  |  |  |  |  |
|             |                | Add Request | ]           |                      |  |  |  |  |  |  |

## **Conditional CTE**

The Administrator can request a Conditional CTE Certificate by clicking on the Conditional CTE link. This action will launch a table consisting of a link to a 7-Step wizard which will walk the Administrator through the simple process.

| 🔄 District 💀 🦓 Search 🎒 Tools |
|-------------------------------|
| Conditional                   |
| Conditional CTE               |
| Emergency Non Substitute      |
| Emergency Substitute          |
| Intern Substitute             |
| Probational CTE               |
| Transitional                  |

#### In Process

The In Process tab shows the user the Conditional CTE Certificate in the process of being worked by OPSI. This table allows the Administrator to view the educator's credential screen as well as add a request.

|         | Conditional CTE           |           |                                   |                      |  |  |  |  |  |  |
|---------|---------------------------|-----------|-----------------------------------|----------------------|--|--|--|--|--|--|
| In Proc | In Process Pending Review |           |                                   |                      |  |  |  |  |  |  |
| View    | Educator                  | SSN       | Certificate                       | Request Date         |  |  |  |  |  |  |
| View    |                           | *****3214 | CCTE203 - CTE CONDITIONAL TEACHER | 5/28/2014 7:34:31 AM |  |  |  |  |  |  |
|         | Add Request               |           |                                   |                      |  |  |  |  |  |  |

#### View

The View link will navigate the Administrator to the educator's credential screen. The Administrator can edit the educator information from this screen as shown previously in this document. In addition, the Administrator can view the educator's applications, certificates and endorsements for selected certificate.

|          |                | Prima  | ry                                               |             |         | Conta          | ict             |                               |           | Miscellane               | ous       |             |           |          |                        |
|----------|----------------|--------|--------------------------------------------------|-------------|---------|----------------|-----------------|-------------------------------|-----------|--------------------------|-----------|-------------|-----------|----------|------------------------|
|          |                | Inform | nation                                           |             |         | Inform         | nation          |                               |           | Informatio               | n         |             |           |          |                        |
|          |                | Fu     | II Name:                                         |             |         | 4              | Address:        |                               |           | Ethnicity:               | Unknown/N | ot Provided |           |          |                        |
|          |                | W      | A Cert#:                                         |             |         | City St        | ate, Zip: FEDER | AL WAY WA, 98003              |           | Status:                  | Active    |             |           |          |                        |
|          |                |        | SSN: ***-**-8057                                 |             |         | Home           | e Phone:        |                               |           | Print Name:              |           |             |           |          |                        |
|          |                |        | DOB:                                             |             |         | Work           | k Phone:        |                               |           | Educator ID:             |           |             |           |          |                        |
|          |                |        | Gender: Male                                     |             |         |                |                 |                               |           | Email:                   |           |             |           |          |                        |
|          |                |        |                                                  |             |         |                |                 |                               |           |                          |           |             |           |          |                        |
|          |                |        |                                                  |             | _       |                | Click Here t    | o Edit Educator               |           |                          |           |             |           |          |                        |
| dentials | Legad          |        |                                                  |             |         |                |                 |                               |           |                          |           |             |           |          |                        |
| aenuais  | Legad          | .y     |                                                  |             |         |                |                 |                               |           |                          |           |             |           |          |                        |
|          |                |        |                                                  |             |         |                |                 |                               |           |                          |           |             |           |          |                        |
|          |                |        |                                                  |             |         |                |                 |                               |           |                          |           |             |           |          |                        |
| how All  |                |        |                                                  |             |         |                | 4.00            | lications                     |           |                          |           |             |           |          |                        |
|          |                |        |                                                  |             |         |                | - PP            | incations                     |           |                          |           |             |           |          |                        |
| hecklist |                | ID     | Document                                         | Description | n       |                | Status          | Background                    | Source    | Received                 |           | Fee         | Pay In    | o        | Balance                |
| hecklist |                |        | 4025                                             | Conditiona  | l i     |                | CLOSED          | Yes                           | OSPI      | 01/16/201                | 4         |             |           |          |                        |
| hecklist |                |        | 1522                                             | Endorseme   | ent Add |                | CLOSED          | Yes                           | OSPI      | 01/16/201                | 4         |             |           |          |                        |
|          |                |        |                                                  |             |         |                |                 |                               |           |                          |           |             |           |          |                        |
|          |                |        |                                                  |             |         |                |                 |                               |           |                          |           |             |           |          |                        |
| how All  |                |        |                                                  |             |         |                | Cer             | tificates                     |           |                          |           |             |           |          |                        |
| elect    | View           | App ID | Certificate                                      |             | Status  | Recommend      |                 | App Date                      | Issued    | Effective                | 2         | Expires     |           | Printed? | Permit?                |
| elect    | View           |        | C280700 - COND CERT                              |             | Issued  | WA-TESC (01/16 | /2014)          | 01/16/2014                    | 01/16/201 | 4 01/16/2                | 014       | 06/30/20    | 15        |          |                        |
|          |                |        |                                                  |             |         |                |                 | ,,,,                          |           | 01/20/2                  |           | 22, 50/20   |           |          |                        |
|          |                |        |                                                  |             |         |                |                 |                               |           |                          |           |             |           |          |                        |
|          |                |        |                                                  |             |         |                |                 |                               |           |                          |           |             |           |          |                        |
|          |                |        |                                                  |             |         | Endo           | orsements Fo    | or Selected Certificate       |           |                          |           |             |           |          |                        |
|          |                |        | -                                                |             |         |                | Status          | Recommend                     |           | App Date                 | Issued    |             | Effective | Ex       | cpires                 |
| App ID   | Endor          | sement | Description                                      |             |         |                |                 |                               |           |                          |           |             |           |          |                        |
| App ID   | Endor<br>3321- |        |                                                  |             |         |                | Issued          | 50031                         |           | 01/16/2014               | 03/19/201 | 4           | 03/19/201 | 4 06     | 5/30/2015              |
| App ID   | _              | 00     | Description<br>SWEDISH ()<br>BUSINESS AND MARKET |             | 10N/)   |                | Issued          | 50031<br>WA-TESC (01/16/2014) |           | 01/16/2014<br>01/16/2014 | 03/19/201 |             | 03/19/201 |          | 5/30/2015<br>5/30/2015 |

#### Add Request

The Administrator can add a request for an educator to receive a CTE Conditional Certificate by clicking on the Add Request link. This action will navigate the Administrator through a step by step wizard to process the request.

Step 1 requests the last four digits of SSN and the last name of the educator. The Administrator enters the required information and clicks Next to continue. If the SSN digits do not match the last name, the system is designed to recognize this and show an error message when the user clicks on Next. Wizards are also designed to allow the user to cancel the action as well as save the entered data.

| District Request for CTE Conditional Certificate - Step 1 of 7    |
|-------------------------------------------------------------------|
| You are requesting a CTE Conditional Certificate.                 |
| Please enter the SSN and Last Name of the applicant.              |
| Last Four of SSN: *                                               |
| Last Name: *                                                      |
|                                                                   |
| Once you have entered the required data click on the Next button. |
| Continue - Please search for the student and continue.            |
| O Cancel - Please cancel the wizard.                              |
|                                                                   |
| Next 🕥                                                            |

In Step 2 the Administrator enters the Begin and End Dates in addition to answering Yes or No to two questions.

| District Request for CTE Conditional Certificate - Step 2 of 7 |                  |  |  |  |  |  |  |  |  |
|----------------------------------------------------------------|------------------|--|--|--|--|--|--|--|--|
| You are requesting a CTE Conditional Certificate.              |                  |  |  |  |  |  |  |  |  |
|                                                                |                  |  |  |  |  |  |  |  |  |
| Classes:                                                       | *                |  |  |  |  |  |  |  |  |
| Begin Date: MM/DD/YYYY *                                       |                  |  |  |  |  |  |  |  |  |
| End Date: MM/DD/YYYY *                                         |                  |  |  |  |  |  |  |  |  |
|                                                                |                  |  |  |  |  |  |  |  |  |
| Once you have entered the required data click on               | the Next button. |  |  |  |  |  |  |  |  |
| Continue - Please continue the wizard.                         |                  |  |  |  |  |  |  |  |  |
| $\bigcirc$ Cancel - Please cancel the wizard.                  |                  |  |  |  |  |  |  |  |  |
|                                                                |                  |  |  |  |  |  |  |  |  |
| Previous                                                       | Next 😜           |  |  |  |  |  |  |  |  |

In Step 3 the Administrator justifies the need for a conditional certificate for the selected educator.

| District Request for CTE Conditional Certificate - Step 3 of 7                                                                                                    | 0                |
|----------------------------------------------------------------------------------------------------|------------------|
| You are requesting a CTE Conditional Certificate.                                                                                                    |                  |
|                                                                                                    |                  |
| 1. Indicate unique and special circumstances which justifies the need for a conditional certific                                                                                                    | cate:            |
|                                                                                                    | ~                |
|                                                                                                    | ∽ <mark>.</mark> |
| 2. Indicate applicant's qualifications for this assignment:                                                                                                    |                  |
|                                                                                                    | ~                |
|                                                                                                    | ×.               |
| 3. O Yes O No "Is this a renewal of the conditional certificate? (If first conditional do not n<br>"yes")                                                                                               | nark             |
| 4. Yes No If yes, has the applicant completed the written training plan developed for previous career and technical education conditional certificate? (If renewal you must have training plan on file) | the<br>I,        |
|                                                                                                    |                  |
| Once you have entered the required data click on the Next button.                                                                                                    |                  |
| Continue - Please continue the wizard.                                                                                                    |                  |
| ○ Cancel - Please cancel the wizard.                                                                                                    |                  |
|                                                                                                    |                  |
| Previous Next                                                                                                    | Ð                |

In Step 4, the Administrator will select the Educator's endorsement. The system lists all applicable endorsements for selection.

| District Request for CTE Conditional Certificate - Step 4 of 7                                                                                   |                                                                                                    |                                                 |  |      |  |  |  |  |  |  |  |
|----------------------------------------------------------------------------------------------------|----------------------------------------------------------------------------------------------------|-------------------------------------------------|--|------|--|--|--|--|--|--|--|
| You are requesting a CTE Conditional Certificate.<br>You are adding credentials for<br>Please select the educator's Endorsements and click Next. |                                                                                                    |                                                 |  |      |  |  |  |  |  |  |  |
|                                                                                                    | Include                                                                                                    | Endorsement                                     |  |      |  |  |  |  |  |  |  |
|                                                                                                    |                                                                                                    | 8312 - ACCOUNTING & RELATED PROGRAMS (V520300)  |  |      |  |  |  |  |  |  |  |
|                                                                                                    |                                                                                                    |                                                 |  |      |  |  |  |  |  |  |  |
|                                                                                                    |                                                                                                    | 8101 - AGRIBUSINESS (V010101)                   |  | ener |  |  |  |  |  |  |  |
|                                                                                                    |                                                                                                    | 8641 - TRANSLATION AND INTERPRETATION (V160103) |  |      |  |  |  |  |  |  |  |
|                                                                                                    |                                                                                                    | 8110 - VETERINARIAN ASSISTANT (V510808)         |  | 1    |  |  |  |  |  |  |  |
|                                                                                                    |                                                                                                    | 8721 - WATER TRANSPORTATION WORKER (V490300)    |  |      |  |  |  |  |  |  |  |
|                                                                                                    |                                                                                                    | 8922 - WORKSITE LEARNING COORDINATOR (V600097)  |  | 1    |  |  |  |  |  |  |  |
|                                                                                                    | <ul> <li>Once you have entered the required data click on the Submit button.</li> <li>Continue - Please continue the wizard</li> <li>Cancel - Please cancel the wizard</li> </ul> |                                                 |  |      |  |  |  |  |  |  |  |
| Previous Next                                                                                                    |                                                                                                    |                                                 |  |      |  |  |  |  |  |  |  |

The Administrator enters the CTE Administrator's name, title, email address and phone number. These are required fields and must be complete before continuing to the next step.

| District Request for CTE Conditional Certificate - Step 5 of 7                                                                                                    |      |             |  |  |  |  |
|----------------------------------------------------------------------------------------------------|------|-------------|--|--|--|--|
| You are requesting a CTE Conditional Certificate.                                                                                                    |      |             |  |  |  |  |
| CTE Administrator Name:<br>CTE Administrator Title:<br>CTE Administrator E-Mail Address:<br>CTE Administrator Telephone Number: () *<br>The advisory committee approves the<br>Conditional Career and Technical<br>Education Certificate for this applicant. |      | *<br>*<br>* |  |  |  |  |
| <ul> <li>Once you have entered the required data click on the Next button.</li> <li>Continue - Please continue the wizard.</li> <li>Cancel - Please cancel the wizard.</li> </ul>                                                                            |      |             |  |  |  |  |
| Previous                                                                                                    | Next | $\bigcirc$  |  |  |  |  |

Step 6 is an affidavit. By clicking in the checkbox, the Administrator is confirming a written training plan has been developed and on file.

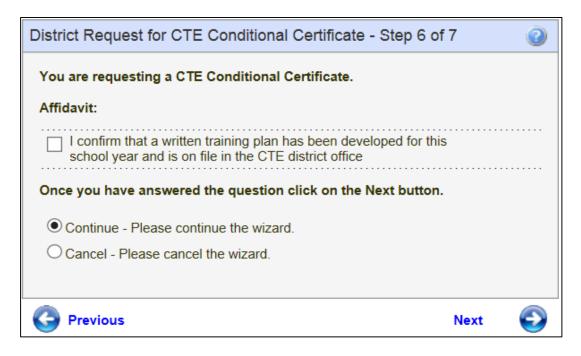

By clicking on Submit, the Administrator is signing an affidavit that the district is requesting certification for the selected individual. Once the Administrator clicks on Submit, the system automatically submits the request to OSPI for review.

| District Request for CTE Conditional Certificate - Step 7 of 7                                                                                                    |
|----------------------------------------------------------------------------------------------------|
| You are requesting a CTE Conditional Certificate.                                                                                                    |
| You are adding a certification request for                                                                                                    |
| Submitting a district request allows the candidate to apply for the certificate online.<br>This submission is the same as signing the district request application form and<br>serves as an affidavit that the district is verifying the request for certification for the<br>individual noted. |
| Please confirm your request and electronically sign off on the candidate's application below.                                                                                                    |
| Once you have reviewed the information above submit the information.                                                                                                    |
| once you have reviewed the mornation above submit the mornation.                                                                                                    |
| Ontinue - Please continue the wizard.                                                                                                    |
| O Cancel - Please cancel the wizard                                                                                                    |
|                                                                                                    |
| C Previous Submit                                                                                                    |

#### **Pending Review**

The Pending Review tab shows the Administrator the Conditional CTE Certificate currently being reviewed by OSPI. As shown previously, the Administrator can click on View to see the educator's credential screen and click on Add Request to add a request for a Conditional CTE Certificate.

|                                            | Conditional CTE           |  |  |  |  |  |  |  |  |  |
|--------------------------------------------|---------------------------|--|--|--|--|--|--|--|--|--|
|                                            | In Process Pending Review |  |  |  |  |  |  |  |  |  |
| View Educator SSN Certificate Request Date |                           |  |  |  |  |  |  |  |  |  |
|                                            | No Records Found          |  |  |  |  |  |  |  |  |  |
| Į I                                        |                           |  |  |  |  |  |  |  |  |  |
|                                            | Add Request               |  |  |  |  |  |  |  |  |  |

## **Emergency Teacher (Non Substitute)**

The Administrator can request an Emergency Non Substitute Certificate by clicking on the Emergency Non Substitute link. This action will launch a table consisting of a link to a 5-Step wizard which will walk the Administrator through the simple process.

| Conditional              |
|--------------------------|
| Conditional CTE          |
| Emergency Non Substitute |
| Emergency Substitute     |
| Intern Substitute        |
| Probational CTE          |
| Transitional             |

#### In Process

The In Process tab shows the user the Emergency Non Substitute Certificate in the process of being worked by OPSI. This table allows the Administrator to view the educator's credential screen as well as add a request.

|                 |             | Emergency Non Substitute |                      |  |  |  |  |  |
|-----------------|-------------|--------------------------|----------------------|--|--|--|--|--|
| In Process Pend | ling Review |                          |                      |  |  |  |  |  |
| View            | Educator    | SSN                      | Request Date         |  |  |  |  |  |
| View            |             | *****3214                | 5/28/2014 7:44:27 AM |  |  |  |  |  |
|                 |             |                          |                      |  |  |  |  |  |
| Add Request     |             |                          |                      |  |  |  |  |  |

#### View

The View link will navigate the Administrator to the educator's credential screen. The Administrator can edit the educator information from this screen as shown previously in this document. In addition, the Administrator can view the educator's applications, certificates and endorsements for selected certificate.

|          |                | Prima  | ry                                               |             |          | Conta           | ict              |                               |            | Miscellane                      | ous       |           |           |          |                        |
|----------|----------------|--------|--------------------------------------------------|-------------|----------|-----------------|------------------|-------------------------------|------------|---------------------------------|-----------|-----------|-----------|----------|------------------------|
|          |                | Inform | nation                                           |             |          | Inform          | nation           |                               |            | Informatio                      | n         |           |           |          |                        |
|          |                | Fu     | II Name:                                         |             | Address: |                 |                  |                               | Ethnicity: | Ethnicity: Unknown/Not Provided |           |           |           |          |                        |
|          | WA Cert#:      |        |                                                  |             | City St  | ate, Zip: FEDER | AL WAY WA, 98003 |                               | Status:    | Active                          |           |           |           |          |                        |
|          |                |        | SSN: ***-**-8057                                 |             |          | Home            | e Phone:         |                               |            | Print Name:                     |           |           |           |          |                        |
|          |                |        | DOB:                                             |             |          | Work            | k Phone:         |                               |            | Educator ID:                    |           |           |           |          |                        |
|          |                |        | Gender: Male                                     |             |          |                 |                  |                               |            | Email:                          |           |           |           |          |                        |
|          |                |        |                                                  |             |          |                 |                  |                               |            |                                 |           |           |           |          |                        |
|          |                |        |                                                  |             | _        |                 | Click Here t     | o Edit Educator               |            |                                 |           |           |           |          |                        |
| dentials | Legad          |        |                                                  |             |          |                 |                  |                               |            |                                 |           |           |           |          |                        |
| aenuais  | Legad          | .y     |                                                  |             |          |                 |                  |                               |            |                                 |           |           |           |          |                        |
|          |                |        |                                                  |             |          |                 |                  |                               |            |                                 |           |           |           |          |                        |
|          |                |        |                                                  |             |          |                 |                  |                               |            |                                 |           |           |           |          |                        |
| how All  |                |        |                                                  |             |          |                 | 4.00             | lications                     |            |                                 |           |           |           |          |                        |
|          |                |        |                                                  |             |          |                 | - PP             | incations                     |            |                                 |           |           |           |          |                        |
| hecklist |                | ID     | Document                                         | Description | n        |                 | Status           | Background                    | Source     | Received                        |           | Fee       | Pay In    | o        | Balance                |
| hecklist |                |        | 4025                                             | Conditiona  | l i      |                 | CLOSED           | Yes                           | OSPI       | 01/16/201                       | 4         |           |           |          |                        |
| hecklist |                |        | 1522                                             | Endorseme   | ent Add  |                 | CLOSED           | Yes                           | OSPI       | 01/16/201                       | 4         |           |           |          |                        |
|          |                |        |                                                  |             |          |                 |                  |                               |            |                                 |           |           |           |          |                        |
|          |                |        |                                                  |             |          |                 |                  |                               |            |                                 |           |           |           |          |                        |
| how All  |                |        |                                                  |             |          |                 | Cer              | tificates                     |            |                                 |           |           |           |          |                        |
| elect    | View           | App ID | Certificate                                      |             | Status   | Recommend       |                  | App Date                      | Issued     | Effective                       | 2         | Expires   |           | Printed? | Permit?                |
| elect    | View           |        | C280700 - COND CERT                              |             | Issued   | WA-TESC (01/16  | /2014)           | 01/16/2014                    | 01/16/201  | 4 01/16/2                       | 014       | 06/30/20  | 15        |          |                        |
|          |                |        |                                                  |             |          |                 |                  | ,,,,                          |            | 01/20/2                         |           | 22, 50/20 |           |          |                        |
|          |                |        |                                                  |             |          |                 |                  |                               |            |                                 |           |           |           |          |                        |
|          |                |        |                                                  |             |          |                 |                  |                               |            |                                 |           |           |           |          |                        |
|          |                |        |                                                  |             |          | Endo            | orsements Fo     | or Selected Certificate       |            |                                 |           |           |           |          |                        |
|          |                |        | -                                                |             |          |                 | Status           | Recommend                     |            | App Date                        | Issued    |           | Effective | Ex       | cpires                 |
| App ID   | Endor          | sement | Description                                      |             |          |                 |                  |                               |            |                                 |           |           |           |          |                        |
| App ID   | Endor<br>3321- |        |                                                  |             |          |                 | Issued           | 50031                         |            | 01/16/2014                      | 03/19/201 | 4         | 03/19/201 | 4 06     | 5/30/2015              |
| App ID   | _              | 00     | Description<br>SWEDISH ()<br>BUSINESS AND MARKET |             | 10N/)    |                 | Issued           | 50031<br>WA-TESC (01/16/2014) |            | 01/16/2014<br>01/16/2014        | 03/19/201 |           | 03/19/201 |          | 5/30/2015<br>5/30/2015 |

#### Add Request

The Administrator can add a request for an educator to receive an Emergency Non Substitute Certificate by clicking on the Add Request link. This action will navigate the Administrator through a step by step wizard to process the request.

Step 1 requests the last four digits of SSN and the last name of the educator. The Administrator enters the required information and clicks Next to continue. If the SSN digits do not match the last name, the system is designed to recognize this and show an error message when the user clicks on Next. Wizards are also designed to allow the user to cancel the action as well as save the entered data.

| District Request for Emergency Non Substitute Certificate - Step 1<br>of 5                                                                                                    |
|----------------------------------------------------------------------------------------------------|
| You are requesting an Emergency Non Substitute Certificate.                                                                                                    |
| Please enter the last four of the SSN and Last Name of the student/applicant. The<br>student/applicant must already be in the certification database to enter the<br>recommendation. |
| Last Four of SSN: *                                                                                                    |
| Last Name: *                                                                                                    |
|                                                                                                    |
| Once you have entered the required data click on the Next button.                                                                                                    |
| Continue - Please search for the student and continue.                                                                                                    |
| ○ Cancel - Please cancel the wizard.                                                                                                    |
|                                                                                                    |
| Next 📀                                                                                                    |

Step 2 requests the Administrator justify the need for an Emergency Non Substitute Certificate for the selected educator. This is a required field and must be answered before proceeding to the next step.

| District Request for Emergency Non Substitute Certificate - Step 2 of 5 |     | 2   |
|-------------------------------------------------------------------------|-----|-----|
| You are requesting an Emergency Non Substitute Certificate.             |     |     |
|                                                                         |     |     |
| Justification of need for Emergency Certificate:                        |     |     |
|                                                                         |     | ~   |
|                                                                         |     | × . |
|                                                                         |     |     |
| Once you have entered the required data click on the Next button.       |     |     |
| Continue - Please continue the wizard.                                  |     |     |
| O Cancel - Please cancel the wizard.                                    |     |     |
|                                                                         |     |     |
| O Previous N                                                            | ext | Ð   |

In Step 5 the Administrator enters the grades and assignments for the selected educator.

| District Request for Emergency Non Substitute Certificate of 5  | - Step 3 | 0          |
|-----------------------------------------------------------------|----------|------------|
| You are requesting an Emergency Non Substitute Certificate.     |          |            |
|                                                                 |          |            |
| Grades:                                                         | *        |            |
| Subjects or Special Assignments:                                | *        |            |
| Once you have entered the required data click on the Next butto | on.      |            |
| Continue - Please continue the wizard.                          |          |            |
| O Cancel - Please cancel the wizard.                            |          |            |
|                                                                 |          |            |
| Previous                                                        | Next     | $\bigcirc$ |

Step 4 is an affidavit. By clicking the checkbox the Administrator is electronically signing the affidavit. Once the Administrator has read the information, clicks on the checkbox, he or she can continue by clicking Next.

| District Request for Emergency Non Substitute Certificate of 5                                                                                                    | - Step 4 | 0          |
|----------------------------------------------------------------------------------------------------|----------|------------|
| You are requesting an Emergency Non Substitute Certificate.                                                                                                    |          |            |
| Affidavit:                                                                                                    |          |            |
| I certify and verify there is no qualified person who holds regula<br>certification or that the position is essential and circumstances v<br>consideration of issuance of an emergency certificate. |          |            |
| Once you have answered the question click on the Next button.                                                                                                    |          |            |
| Continue - Please continue the wizard.                                                                                                    |          |            |
| O Cancel - Please cancel the wizard.                                                                                                    |          |            |
|                                                                                                    |          |            |
| Previous                                                                                                    | Next     | $\bigcirc$ |

By clicking on Submit, the Administrator is signing an affidavit that the district is requesting certification for the selected individual. Once the Administrator clicks on Submit, the system automatically submits the request to OSPI for review.

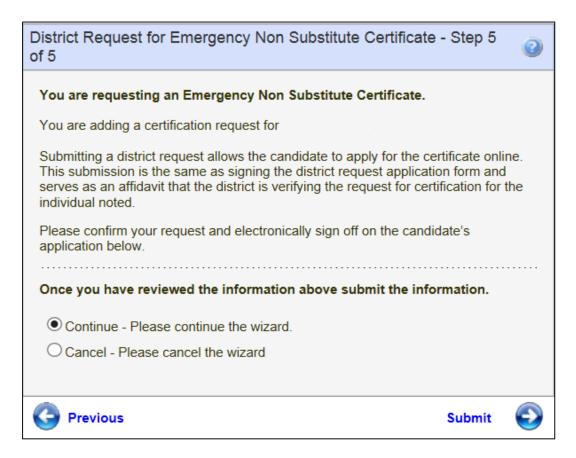

#### **Pending Review**

The Pending Review tab shows the Administrator the Emergency Non Substitute Certificate currently being reviewed by OSPI. As shown previously, the Administrator can click on View to see the educator's credential screen and click on Add Request to add a request for an Emergency Non Substitute Certificate.

| Emergency Non Substitute  |          |     |             |              |  |  |  |  |  |
|---------------------------|----------|-----|-------------|--------------|--|--|--|--|--|
| In Process Pending Review |          |     |             |              |  |  |  |  |  |
| View                      | Educator | SSN | Certificate | Request Date |  |  |  |  |  |
| No Records Found          |          |     |             |              |  |  |  |  |  |
|                           |          |     |             |              |  |  |  |  |  |
| Add Request               |          |     |             |              |  |  |  |  |  |

## **Emergency Substitute**

The Administrator can request an Emergency Substitute Certificate by clicking on the Emergency Substitute link. This action will launch a table consisting of a link to a 5-Step wizard which will walk the Administrator through the simple process.

| Conditional              |
|--------------------------|
| Conditional CTE          |
| Emergency Non Substitute |
| Emergency Substitute     |
| Intern Substitute        |
| Probational CTE          |
| Transitional             |

#### In Process

The In Process tab shows the user the Emergency Substitute Certificate in the process of being worked by OPSI. This table allows the Administrator to view the educator's credential screen as well as add a request.

|                   |                           |  | Emergency Substitute |                      |  |  |  |  |  |
|-------------------|---------------------------|--|----------------------|----------------------|--|--|--|--|--|
| [                 | In Process Pending Review |  |                      |                      |  |  |  |  |  |
| View Educator SSN |                           |  | SSN                  | Request Date         |  |  |  |  |  |
|                   | View                      |  | *****3214            | 5/28/2014 7:58:02 AM |  |  |  |  |  |
|                   |                           |  |                      |                      |  |  |  |  |  |
|                   | Add Request               |  |                      |                      |  |  |  |  |  |

#### View

The View link will navigate the Administrator to the educator's credential screen. The Administrator can edit the educator information from this screen as shown previously in this document. In addition, the Administrator can view the educator's applications, certificates and endorsements for selected certificate.

|                  |               | Prima        | ry                                 |             |                                        | Conta                        | ict                             |                                                               |                      | Miscellane                      | ous           |                     |                 |                |          |
|------------------|---------------|--------------|------------------------------------|-------------|----------------------------------------|------------------------------|---------------------------------|---------------------------------------------------------------|----------------------|---------------------------------|---------------|---------------------|-----------------|----------------|----------|
|                  |               | Inform       |                                    |             |                                        | Inform                       |                                 |                                                               |                      | Information                     |               |                     |                 |                |          |
|                  |               | Fu           | II Name:                           |             |                                        | Address:                     |                                 |                                                               |                      | Ethnicity: Unknown/Not Provided |               |                     |                 |                |          |
|                  | WA Cert#:     |              |                                    |             | City State, Zip: FEDERAL WAY WA, 98003 |                              |                                 |                                                               | Status:              | Active                          |               |                     |                 |                |          |
|                  |               |              | SSN: ***-**-8057                   |             |                                        | Home                         | Phone:                          |                                                               |                      | Print Name:                     |               |                     |                 |                |          |
|                  |               |              | DOB:                               |             |                                        | Work                         | Phone:                          |                                                               |                      | Educator ID:                    |               |                     |                 |                |          |
|                  |               |              | Gender: Male                       |             |                                        |                              |                                 |                                                               |                      | Email:                          |               |                     |                 |                |          |
|                  |               |              |                                    |             |                                        |                              |                                 |                                                               |                      |                                 |               |                     |                 |                |          |
|                  |               |              |                                    |             |                                        |                              | Click Here to                   | o Edit Educator                                               |                      |                                 |               |                     |                 |                |          |
| edentials        | Lega          |              |                                    |             |                                        |                              |                                 |                                                               |                      |                                 |               |                     |                 |                |          |
| Juennais         | Legat         | y            |                                    |             |                                        |                              |                                 |                                                               |                      |                                 |               |                     |                 |                |          |
|                  |               |              |                                    |             |                                        |                              |                                 |                                                               |                      |                                 |               |                     |                 |                |          |
|                  |               |              |                                    |             |                                        |                              |                                 |                                                               |                      |                                 |               |                     |                 |                |          |
|                  |               |              |                                    |             |                                        |                              |                                 |                                                               |                      |                                 |               |                     |                 |                |          |
| Show All         |               |              |                                    |             |                                        |                              | App                             | lications                                                     |                      |                                 |               |                     |                 |                |          |
| Checklist        |               | ID           | Document                           | Description |                                        |                              | Status                          | Background                                                    | Source               | Received                        |               | Fee                 | Pay In          | t_             | Balance  |
|                  |               |              |                                    |             |                                        |                              |                                 | -                                                             |                      |                                 |               |                     | rayin           | 0              | Dalatice |
| Checklist        |               |              | 4025                               | Conditional |                                        |                              | CLOSED Yes                      |                                                               |                      | OSPI 01/16/2014                 |               |                     |                 |                |          |
| Checklist        |               |              | 1522                               | Endorseme   | nt Add                                 |                              | CLOSED                          | Yes                                                           | OSPI                 | 01/16/201                       | 1             |                     |                 |                |          |
|                  |               |              |                                    |             |                                        |                              |                                 |                                                               |                      |                                 |               |                     |                 |                |          |
|                  |               |              |                                    |             |                                        |                              |                                 |                                                               |                      |                                 |               |                     |                 |                |          |
| <b></b>          |               |              |                                    |             |                                        |                              |                                 |                                                               |                      |                                 |               |                     |                 |                |          |
| Show All         |               |              |                                    |             |                                        |                              | Cer                             | tificates                                                     |                      |                                 |               |                     |                 |                |          |
|                  | View          | App ID       | Certificate                        | 5           | Status                                 | Recommend                    | Cer                             | App Date                                                      | Issued               | Effective                       |               | Expires             | ,<br>           | Printed?       | Permit?  |
|                  | View          |              | Certificate<br>C280700 - COND CERT |             | Status<br>ssued                        | Recommend<br>WA-TESC (01/16/ |                                 |                                                               | Issued<br>01/16/2014 |                                 |               | Expires<br>06/30/20 | 15              | Printed?       | Permit?  |
| Select           |               |              |                                    |             |                                        |                              |                                 | App Date                                                      |                      |                                 |               |                     | 15              |                | Permit?  |
| Select           |               |              |                                    |             |                                        |                              |                                 | App Date                                                      |                      |                                 |               |                     | 15              |                | Permit?  |
| Select           |               |              |                                    |             |                                        |                              |                                 | App Date                                                      |                      |                                 |               |                     | 15              |                | Permit?  |
| Select           |               |              |                                    |             |                                        | WA-TESC (01/16,              | /2014)                          | App Date                                                      | 01/16/2014           |                                 |               |                     | 15              |                | Permit?  |
| Select<br>Select | View          |              |                                    |             |                                        | WA-TESC (01/16,              | /2014)<br>rsements Fo           | App Date<br>01/16/2014                                        | 01/16/2014           |                                 |               | 06/30/20            | 15<br>Effective |                | Permit?  |
| Select           | View          | sement       | C280700 - COND CERT Description    |             |                                        | WA-TESC (01/16,              | /2014)<br>rsements Fo<br>Status | App Date<br>01/16/2014<br>or Selected Certificate             | 01/16/2014           | 01/16/20<br>pp Date             | 014<br>Issued | 06/30/20            | Effective       | <br>E          | cpires   |
| Select<br>Select | View<br>Endor | sement<br>20 | C280700 - COND CERT                | 1           | ssued                                  | WA-TESC (01/16,              | /2014)<br>rsements Fo           | App Date<br>01/16/2014<br>r Selected Certificate<br>Recommend | 01/15/2014<br>A<br>0 | 01/16/20                        | 014           | 05/30/20            |                 | <br>E2<br>4 00 |          |

#### Add Request

The Administrator can add a request for an educator to receive an Emergency Non Substitute Certificate by clicking on the Add Request link. This action will navigate the Administrator through a step by step wizard to process the request.

Step 1 requests the last four digits of SSN and the last name of the educator. The Administrator enters the required information and clicks Next to continue. If the SSN digits do not match the last name, the system is designed to recognize this and show an error message when the user clicks on Next. Wizards are also designed to allow the user to cancel the action as well as save the entered data.

| District Request for Emergency Substitute Certificate - Step 1 of 5                                                                                                    |
|----------------------------------------------------------------------------------------------------|
| You are requesting a Emergency Substitute Certificate.                                                                                                    |
| Please enter the last four of the SSN and Last Name of the student/applicant. The student/applicant must already be in the certification database to enter the recommendation. |
| Last Four of SSN: *                                                                                                    |
| Last Name: *                                                                                                    |
| Once you have entered the required data click on the Next button.                                                                                                    |
| Continue - Please search for the student and continue.                                                                                                    |
| ○ Cancel - Please cancel the wizard.                                                                                                    |
| Next 📀                                                                                                    |

In Step 2 the Administrator is asked to justify the need for an Emergency Substitute Certificate.

| District Request for Emergency Substitute Certificate - Step 2 of 5 |      | 0          |
|---------------------------------------------------------------------|------|------------|
| You are requesting a Emergency Substitute Certificate.              |      |            |
|                                                                     |      |            |
| Justification of need for Emergency Substitute Certificate:         |      |            |
|                                                                     |      | ~          |
|                                                                     |      | ×.         |
|                                                                     |      |            |
| Once you have entered the required data click on the Next button.   |      |            |
| Continue - Please continue the wizard.                              |      |            |
| ○ Cancel - Please cancel the wizard.                                |      |            |
|                                                                     |      |            |
| C Previous                                                          | Next | $\bigcirc$ |

The Administrator clicks on the drop-down arrow to select the type of Emergency Substitute Certificate.

| District Request for Emergency Substitute Certificate - Step 3 of 5 |      |            |  |  |  |
|---------------------------------------------------------------------|------|------------|--|--|--|
| You are requesting a Emergency Substitute Certificate.              |      |            |  |  |  |
|                                                                     |      |            |  |  |  |
| Туре:                                                               |      |            |  |  |  |
|                                                                     |      |            |  |  |  |
| Once you have entered the required data click on the Next button.   |      |            |  |  |  |
| Continue - Please continue the wizard.                              |      |            |  |  |  |
| O Cancel - Please cancel the wizard.                                |      |            |  |  |  |
|                                                                     |      |            |  |  |  |
| Previous                                                            | Next | $\bigcirc$ |  |  |  |

Step 4 is an affidavit. By clicking the checkbox the Administrator is electronically signing the affidavit. Once the Administrator has read the information, clicks on the checkbox, he or she can continue by clicking Next.

| District Request for Emergency Substitute Certificate - Ste                                                                                                    | p 4 of 5 | 0 |  |  |
|----------------------------------------------------------------------------------------------------|----------|---|--|--|
| You are requesting a Emergency Substitute Certificate.                                                                                                    |          |   |  |  |
| Affidavit:                                                                                                    |          |   |  |  |
| I understand that persons with an emergency substitute certification may be assigned as a substitute once the list of otherwise quality substitutes has been exhausted. |          |   |  |  |
| Once you have answered the question click on the Next button.                                                                                                    |          |   |  |  |
| Ontinue - Please continue the wizard.                                                                                                    |          |   |  |  |
| O Cancel - Please cancel the wizard.                                                                                                    |          |   |  |  |
|                                                                                                    |          |   |  |  |
| G Previous                                                                                                    | Next     | Ð |  |  |

By clicking on Submit, the Administrator is signing an affidavit that the district is requesting certification for the selected individual. Once the Administrator clicks on Submit, the system automatically submits the request to OSPI for review.

| District Request for Emergency Substitute Certificate - Step 5 of 5                                                                                                    | 0          |
|----------------------------------------------------------------------------------------------------|------------|
| You are requesting a Emergency Substitute Certificate.                                                                                                    |            |
| You are adding a certification request for                                                                                                    |            |
| Submitting a district request allows the candidate to apply for the certificate on<br>This submission is the same as signing the district request application form and<br>serves as an affidavit that the district is verifying the request for certification for<br>individual noted. | d          |
| Please confirm your request and electronically sign off on the candidate's application below.                                                                                                    |            |
| Once you have reviewed the information above submit the information.                                                                                                    |            |
| Continue - Please continue the wizard.                                                                                                    |            |
| O Cancel - Please cancel the wizard                                                                                                    |            |
|                                                                                                    |            |
| Previous Submit                                                                                                    | $\bigcirc$ |

#### Pending Review

The Pending Review tab shows the Administrator the Emergency Substitute Certificate currently being reviewed by OSPI. As shown previously, the Administrator can click on View to see the educator's credential screen and click on Add Request to add a request for an Emergency Substitute Certificate.

|                           | Emergency Substitute |          |     |             |              |  |  |
|---------------------------|----------------------|----------|-----|-------------|--------------|--|--|
| In Process Pending Review |                      |          |     |             |              |  |  |
|                           | View                 | Educator | SSN | Certificate | Request Date |  |  |
|                           | No Records Found     |          |     |             |              |  |  |
|                           |                      |          |     |             |              |  |  |
|                           | Add Request          |          |     |             |              |  |  |

### **Intern Substitute**

The Administrator can request an Intern Substitute Certificate by clicking on the Intern Substitute link. This action will launch a table consisting of a link to a 3-Step wizard which will walk the Administrator through the simple process.

**Please note:** The Institute of Higher Education preparation program must approve of the issuance of the Intern Substitute Certificate. Communicate with your intern and their college or university prior to the intern applying for this certificate. Completion the application process prior to the preparation program's approval will result in additional costs for the intern if the approval is not granted. Institutes of Higher Education may provide guidance located within the intern's E-Certification Communication Log (Comm Log).

| Conditional              |
|--------------------------|
| Conditional CTE          |
| Emergency Non Substitute |
| Emergency Substitute     |
| Intern Substitute        |
| Probational CTE          |
| Transitional             |

### In Process

The In Process tab shows the user the Intern Substitute Certificate in the process of being worked by OSPI. This table allows the Administrator to view the educator's credential screen as well as add a request.

|                 |             | Intern Substitute |                      |
|-----------------|-------------|-------------------|----------------------|
| In Process Pend | ling Review |                   |                      |
| View            | Educator    | SSN               | Request Date         |
| View            |             | *****3214         | 5/28/2014 8:06:29 AM |
|                 |             |                   |                      |
|                 |             | Add Request       |                      |

### View

The View link will navigate the Administrator to the educator's credential screen. The Administrator can edit the educator information from this screen as shown previously in this document. In addition, the Administrator can view the educator's applications, certificates and endorsements for selected certificate.

|          |                | Prima  | ry                                               |             |         | Conta          | ict             |                               |           | Miscellane                      | ous       |           |           |          |                        |
|----------|----------------|--------|--------------------------------------------------|-------------|---------|----------------|-----------------|-------------------------------|-----------|---------------------------------|-----------|-----------|-----------|----------|------------------------|
|          |                | Inform | nation                                           |             |         | Inform         | nation          |                               |           | Informatio                      | n         |           |           |          |                        |
|          |                | Fu     | II Name:                                         |             |         | Address:       |                 |                               |           | Ethnicity: Unknown/Not Provided |           |           |           |          |                        |
|          |                | W      | A Cert#:                                         |             |         | City St        | ate, Zip: FEDER | AL WAY WA, 98003              |           | Status:                         | Active    |           |           |          |                        |
|          |                |        | SSN: ***-**-8057                                 |             |         | Home           | e Phone:        |                               |           | Print Name:                     |           |           |           |          |                        |
|          |                |        | DOB:                                             |             |         | Work           | k Phone:        |                               |           | Educator ID:                    |           |           |           |          |                        |
|          |                |        | Gender: Male                                     |             |         |                |                 |                               |           | Email:                          |           |           |           |          |                        |
|          |                |        |                                                  |             |         |                |                 |                               |           |                                 |           |           |           |          |                        |
|          |                |        |                                                  |             | _       |                | Click Here t    | o Edit Educator               |           |                                 |           |           |           |          |                        |
| dentials | Legad          |        |                                                  |             |         |                |                 |                               |           |                                 |           |           |           |          |                        |
| aenuais  | Legad          | .y     |                                                  |             |         |                |                 |                               |           |                                 |           |           |           |          |                        |
|          |                |        |                                                  |             |         |                |                 |                               |           |                                 |           |           |           |          |                        |
|          |                |        |                                                  |             |         |                |                 |                               |           |                                 |           |           |           |          |                        |
| how All  |                |        |                                                  |             |         |                | 4.00            | lications                     |           |                                 |           |           |           |          |                        |
|          |                |        |                                                  |             |         |                | - PP            | incations                     |           |                                 |           |           |           |          |                        |
| hecklist |                | ID     | Document                                         | Description | n       |                | Status          | Background                    | Source    | Received                        |           | Fee       | Pay In    | o        | Balance                |
| hecklist |                |        | 4025                                             | Conditiona  | l i     |                | CLOSED          | Yes                           | OSPI      | 01/16/201                       | 4         |           |           |          |                        |
| hecklist |                |        | 1522                                             | Endorseme   | ent Add |                | CLOSED          | Yes                           | OSPI      | 01/16/201                       | 4         |           |           |          |                        |
|          |                |        |                                                  |             |         |                |                 |                               |           |                                 |           |           |           |          |                        |
|          |                |        |                                                  |             |         |                |                 |                               |           |                                 |           |           |           |          |                        |
| how All  |                |        |                                                  |             |         |                | Cer             | tificates                     |           |                                 |           |           |           |          |                        |
| elect    | View           | App ID | Certificate                                      |             | Status  | Recommend      |                 | App Date                      | Issued    | Effective                       | 2         | Expires   |           | Printed? | Permit?                |
| elect    | View           |        | C280700 - COND CERT                              |             | Issued  | WA-TESC (01/16 | /2014)          | 01/16/2014                    | 01/16/201 | 4 01/16/2                       | 014       | 06/30/20  | 15        |          |                        |
|          |                |        |                                                  |             |         |                |                 | ,,,,                          |           | 01/20/2                         |           | 22, 50/20 |           |          |                        |
|          |                |        |                                                  |             |         |                |                 |                               |           |                                 |           |           |           |          |                        |
|          |                |        |                                                  |             |         |                |                 |                               |           |                                 |           |           |           |          |                        |
|          |                |        |                                                  |             |         | Endo           | orsements Fo    | or Selected Certificate       |           |                                 |           |           |           |          |                        |
|          |                |        | -                                                |             |         |                | Status          | Recommend                     |           | App Date                        | Issued    |           | Effective | Ex       | cpires                 |
| App ID   | Endor          | sement | Description                                      |             |         |                |                 |                               |           |                                 |           |           |           |          |                        |
| App ID   | Endor<br>3321- |        |                                                  |             |         |                | Issued          | 50031                         |           | 01/16/2014                      | 03/19/201 | 4         | 03/19/201 | 4 06     | 5/30/2015              |
| App ID   | _              | 00     | Description<br>SWEDISH ()<br>BUSINESS AND MARKET |             | 10N/)   |                | Issued          | 50031<br>WA-TESC (01/16/2014) |           | 01/16/2014<br>01/16/2014        | 03/19/201 |           | 03/19/201 |          | 5/30/2015<br>5/30/2015 |

### Add Request

The Administrator can add a request for an educator to receive an Intern Substitute Certificate by clicking on the Add Request link. This action will navigate the Administrator through a step by step wizard to process the request.

Step 1 requests the last four digits of SSN and the last name of the educator. The Administrator enters the required information and clicks Next to continue. If the SSN digits do not match the last name, the system is designed to recognize this and show an error message when the user clicks on Next. Wizards are also designed to allow the user to cancel the action as well as save the entered data.

| District Request for Intern Substitute Certificate - Step 1 of 3                                                                                                    |
|----------------------------------------------------------------------------------------------------|
| You are requesting an Intern Substitute Certificate.                                                                                                    |
| Please enter the last four of the SSN and Last Name of the student/applicant. The student/applicant must already be in the certification database to enter the recommendation. |
| Last Four of SSN: *                                                                                                    |
| Last Name: *                                                                                                    |
| Once you have entered the required data click on the Next button.   Continue - Please search for the student and continue.  Cancel - Please cancel the wizard.                 |
| Next 📀                                                                                                    |

Step 2 is an affidavit. By clicking the checkbox the Administrator is electronically signing the affidavit. Once the Administrator has read the information, clicks on the checkbox, he or she can continue by clicking Next.

| District Request for Intern Substitute Certificate - Step 2 of 3                                                                                                    | 2 |
|----------------------------------------------------------------------------------------------------|---|
| You are requesting an Intern Substitute Certificate.                                                                                                    |   |
| Affidavit:                                                                                                    |   |
| IMPORTANT                                                                                                    |   |
| WAC 181-79A-231(6) Intern substitute teacher certificate.                                                                                                    |   |
| School districts and approved private schools may request intern<br>substitute teacher certificates for persons enrolled in student<br>teaching/internships to serve as substitute teachers in the absence of the<br>classroom teacher. The supervising college or university must approve the<br>candidate for the intern substitute teacher certificate. Such certificated<br>substitutes may be called at the discretion of the school district or<br>approved private school to serve as a substitute teacher only in the<br>classroom(s) to which the individual is assigned as a student<br>teacher/intern. The intern substitute teacher certificate is valid for one<br>year, or less, as evidenced by the expiration date which is printed on the<br>certificate. |   |
| I understand that persons with an intern substitute certificate may be<br>assigned as a substitute only in the absence of his/her designated<br>cooperating/mentor teacher(s). I hereby request that Jamie Daniels<br>be granted certification for service to be performed in the classroom<br>(s) in which student teaching is to be performed.                                                                                                    |   |
| Once you have answered the question click on the Next button.                                                                                                    |   |
| Continue - Please continue the wizard.                                                                                                    |   |
| O Cancel - Please cancel the wizard.                                                                                                    |   |
| Previous Next                                                                                                    |   |

By clicking on Submit, the Administrator is signing an affidavit that the district is requesting certification for the selected individual. Once the Administrator clicks on Submit, the system automatically submits the request to OSPI for review.

| District Request for Intern Substitute Certificate - Step 3 of 3                                                                                                    | 0          |
|----------------------------------------------------------------------------------------------------|------------|
| You are requesting an Intern Substitute Certificate.                                                                                                    |            |
| You are adding a certification request for                                                                                                    |            |
| Submitting a district request allows the candidate to apply for the certificate onli<br>This submission is the same as signing the district request application form and<br>serves as an affidavit that the district is verifying the request for certification for<br>individual noted. |            |
| Please confirm your request and electronically sign off on the candidate's application below.                                                                                                    |            |
| Once you have reviewed the information above submit the information.                                                                                                    |            |
| Continue - Please continue the wizard.                                                                                                    |            |
| O Cancel - Please cancel the wizard                                                                                                    |            |
|                                                                                                    |            |
| C Previous Submit                                                                                                    | $\bigcirc$ |

### **Pending Review**

The Pending Review tab shows the Administrator the Intern Substitute Certificate currently being reviewed by OSPI. As shown previously, the Administrator can click on View to see the educator's credential screen and click on Add Request to add a request for an Intern Substitute Certificate.

| Γ |                          | Interr   | n Substitute |             |              |
|---|--------------------------|----------|--------------|-------------|--------------|
|   | n Process Pending Review |          |              |             |              |
|   | View                     | Educator | SSN          | Certificate | Request Date |
|   | No Records Found         |          |              |             |              |
|   |                          |          |              |             |              |
|   |                          | Ad       | d Request    |             |              |

# **Probationary CTE**

The Administrator can request a Probationary CTE Certificate by clicking on the Probationary CTE link. This action will launch a table consisting of a link to a 4-Step wizard which will walk the Administrator through the simple process.

| Conditional             |   |
|-------------------------|---|
| Conditional CTE         |   |
| Emergency Non Substitut | е |
| Emergency Substitute    |   |
| Intern Substitute       |   |
| Probational CTE         |   |
| Transitional            |   |

#### In Process

The In Process tab shows the user the CTE Probationary Certificate in the process of being worked by OPSI. This table allows the Administrator to view the educator's credential screen as well as add a request.

|   |                 |             | CTE Probationary |                      |
|---|-----------------|-------------|------------------|----------------------|
| I | In Process Pend | ling Review |                  |                      |
|   |                 | Educator    | SSN              | Request Date         |
|   | View            |             | *****3214        | 5/28/2014 8:15:30 AM |
|   |                 |             |                  |                      |
|   |                 |             | Add Request      |                      |

### View

The View link will navigate the Administrator to the educator's credential screen. The Administrator can edit the educator information from this screen as shown previously in this document. In addition, the Administrator can view the educator's applications, certificates and endorsements for selected certificate.

|                  |        | Prima   | ry                                               |            |         | Conta           | ict             |                        |           | Miscellane                           | ous                            |          |                                   |          |                                     |
|------------------|--------|---------|--------------------------------------------------|------------|---------|-----------------|-----------------|------------------------|-----------|--------------------------------------|--------------------------------|----------|-----------------------------------|----------|-------------------------------------|
|                  |        | Inform  | nation                                           |            |         |                 | nation          |                        |           | Informatio                           |                                |          |                                   |          |                                     |
|                  |        | Fu      | II Name:                                         |            |         | Address:        |                 |                        |           | Ethnicity: Unknown/Not Provided      |                                |          |                                   |          |                                     |
|                  |        | w       | A Cert#:                                         |            |         | City St         | ate, Zip: FEDER | AL WAY WA, 98003       |           | Status:                              | Active                         |          |                                   |          |                                     |
|                  |        |         | SSN: ***-**-8057                                 |            |         | Home            | Phone:          |                        |           | Print Name:                          |                                |          |                                   |          |                                     |
|                  |        |         | DOB:                                             |            |         | Work            | Phone:          |                        |           | Educator ID:                         |                                |          |                                   |          |                                     |
|                  |        |         | Gender: Male                                     |            |         |                 |                 |                        |           | Email:                               |                                |          |                                   |          |                                     |
|                  |        |         |                                                  |            |         |                 |                 |                        |           |                                      |                                |          |                                   |          |                                     |
|                  |        |         |                                                  |            |         |                 | Click Here t    | o Edit Educator        |           |                                      |                                |          |                                   |          |                                     |
|                  |        |         |                                                  |            |         |                 |                 |                        |           |                                      |                                |          |                                   |          |                                     |
| dential          | s Lega |         |                                                  |            |         |                 |                 |                        |           |                                      |                                |          |                                   |          |                                     |
| aentials         | s Lega | cy      |                                                  |            |         |                 |                 |                        |           |                                      |                                |          |                                   |          |                                     |
|                  |        |         |                                                  |            |         |                 |                 |                        |           |                                      |                                |          |                                   |          |                                     |
|                  |        |         |                                                  |            |         |                 |                 |                        |           |                                      |                                |          |                                   |          |                                     |
|                  |        |         |                                                  |            |         |                 |                 |                        |           |                                      |                                |          |                                   |          |                                     |
| how All          |        |         |                                                  |            |         |                 | App             | lications              |           |                                      |                                |          |                                   |          |                                     |
|                  |        |         |                                                  | _          |         |                 |                 |                        |           |                                      |                                |          |                                   |          |                                     |
| hecklist         |        | ID      | Document                                         | Descriptio | n       |                 | Status          | Background             | Source    | Received                             |                                | Fee      | Pay In                            | fo       | Balance                             |
| hecklist         |        |         | 4025                                             | Conditiona | al      |                 | CLOSED          | Yes                    | OSPI      | 01/16/201                            | 4                              |          |                                   |          |                                     |
| hecklist         |        |         | 1522                                             | Endorseme  | ent Add |                 | CLOSED          | Yes                    | OSPI      | 01/16/201                            | 4                              |          |                                   |          |                                     |
|                  |        |         |                                                  |            |         |                 |                 |                        |           |                                      |                                |          |                                   |          |                                     |
|                  |        |         |                                                  |            |         |                 |                 |                        |           |                                      |                                |          |                                   |          |                                     |
| how All          |        |         |                                                  |            |         |                 | Cer             | tificates              |           |                                      |                                |          |                                   |          |                                     |
|                  |        |         |                                                  |            |         |                 |                 |                        |           |                                      |                                |          |                                   |          |                                     |
|                  | View   | App ID  | Certificate                                      |            | Status  | Recommend       |                 | App Date               | Issued    | Effectiv                             |                                | Expires  |                                   | Printed? | Permit?                             |
|                  |        |         | C280700 - COND CERT                              |            | Issued  | WA-TESC (01/16) | /2014)          | 01/16/2014             | 01/16/201 | 4 01/16/2                            | 014                            | 06/30/20 | 15                                |          |                                     |
| ielect<br>ielect | View   |         |                                                  |            |         |                 |                 |                        |           |                                      |                                |          |                                   |          |                                     |
|                  | View   |         |                                                  |            |         |                 |                 |                        |           |                                      |                                |          |                                   |          |                                     |
|                  | View   |         |                                                  |            |         |                 |                 |                        |           |                                      |                                |          |                                   |          |                                     |
|                  | View   |         |                                                  |            |         |                 |                 |                        |           |                                      |                                |          |                                   |          |                                     |
|                  | View   |         |                                                  |            |         | Endo            | rsements Fo     | r Selected Certificate |           |                                      |                                |          |                                   |          |                                     |
| elect            |        | rsement | Description                                      |            |         | Endo            | status          | r Selected Certificate |           | App Date                             | Issued                         |          | Effective                         |          | Expires                             |
| elect            |        |         |                                                  |            |         | Endo            |                 |                        |           |                                      | _                              |          |                                   |          |                                     |
|                  | Endo   | 00      | Description<br>SWEDISH ()<br>BUSINESS AND MARKET |            | ElONI() | Endo            | Status          | Recommend              | _         | App Date<br>01/16/2014<br>01/16/2014 | Issued<br>03/19/20<br>01/16/20 | 14       | Effective<br>03/19/20<br>01/16/20 | 14       | Expires<br>06/30/2015<br>06/30/2015 |

### Add Request

The Administrator can add a request for an educator to receive a CTE Probationary Certificate by clicking on the Add Request link. This action will navigate the Administrator through a step by step wizard to process the request.

Step 1 requests the last four digits of SSN and the last name of the educator. The Administrator enters the required information and clicks Next to continue. If the SSN digits do not match the last name, the system is designed to recognize this and show an error message when the user clicks on Next. Wizards are also designed to allow the user to cancel the action as well as save the entered data.

| District Request for CTE Probationary Certificate - Step 1 of 4                                                                                                    |
|----------------------------------------------------------------------------------------------------|
| You are requesting a CTE Probationary Certificate.                                                                                                    |
| Please enter the last four of the SSN and Last Name of the student/applicant. The<br>student/applicant must already be in the certification database to enter the<br>recommendation. |
| Last Four of SSN:                                                                                                    |
| Last Name: *                                                                                                    |
|                                                                                                    |
| Once you have entered the required data click on the Next button.                                                                                                    |
| Ontinue - Please search for the student and continue.                                                                                                    |
| O Cancel - Please cancel the wizard.                                                                                                    |
|                                                                                                    |
| Next 😜                                                                                                    |

Step 2 requires the Administrator to enter number of additional hours needed and the Plan for completion.

| District Request for CTE Probationary Certificate - Step 2 of 4                                                                                                    |
|----------------------------------------------------------------------------------------------------|
| You are requesting a CTE Probationary Certificate.                                                                                                    |
| If the candidate does not meet the requirements for an initial career and technical education<br>teacher certificate under WAC 181-77-031 or WAC 181-77-041, a probationary career and<br>technical education certificate may be requested. This form must be completed by the employing<br>school district career and technical education administrator, deficiencies must be indicated, and a<br>professional growth plan must be on file with the district. Deficiencies should be completed within<br>the validity period of this certificate. |
| DEFICIENCY: COMPLETE A PROFESSIONAL EDUCATOR STANDARDS BOARD<br>APPROVED PROGRAM.                                                                                                    |
| PAID OCCUPATIONAL EXPERIENCE                                                                                                    |
| Number of additional hours needed:                                                                                                    |
| Plan for completion:                                                                                                    |
| ○.                                                                                                    |
| Once you have entered the required data click on the Next button.                                                                                                    |
| Continue - Please continue the wizard.                                                                                                    |
| O Cancel - Please cancel the wizard.                                                                                                    |
| Previous Next 🕥                                                                                                    |

Step 3 is an affidavit. By clicking the checkbox the Administrator is electronically signing the affidavit. Once the Administrator has read the information, clicks on the checkbox, he or she can continue by clicking Next.

| District Request for CTE Probationary Certificate - Step 3                                                                                                    | of 4 | 0          |
|----------------------------------------------------------------------------------------------------|------|------------|
| You are requesting a CTE Probationary Certificate.                                                                                                    |      |            |
| Affidavit:                                                                                                    |      |            |
| Plan for completion of deficiencies has been approved by the loss school district career and technical education program advisory committee and it is on file with the school district. |      |            |
| Once you have answered the question click on the Next button.                                                                                                    |      |            |
| Ocontinue - Please continue the wizard.                                                                                                    |      |            |
| O Cancel - Please cancel the wizard.                                                                                                    |      |            |
|                                                                                                    |      |            |
| G Previous                                                                                                    | Next | $\bigcirc$ |

By clicking on Submit, the Administrator is signing an affidavit that the district is requesting certification for the selected individual. Once the Administrator clicks on Submit, the system automatically submits the request to OSPI for review.

| District Request for CTE Probationary Certificate - Step 4 of 4                                                                                                    | 0          |
|----------------------------------------------------------------------------------------------------|------------|
| You are requesting a CTE Probationary Certificate.                                                                                                    |            |
| You are adding a certification request for                                                                                                    |            |
| Submitting a district request allows the candidate to apply for the certificate onli<br>This submission is the same as signing the district request application form and<br>serves as an affidavit that the district is verifying the request for certification for<br>individual noted. |            |
| Please confirm your request and electronically sign off on the candidate's application below.                                                                                                    |            |
| Once you have reviewed the information above submit the information.                                                                                                    |            |
| Continue - Please continue the wizard.                                                                                                    |            |
| O Cancel - Please cancel the wizard                                                                                                    |            |
|                                                                                                    |            |
| C Previous Submit                                                                                                    | $\bigcirc$ |

### **Pending Review**

The Pending Review tab shows the Administrator the CTE Probationary Certificate currently being reviewed by OSPI. As shown previously, the Administrator can click on View to see the educator's credential screen and click on Add Request to add a request for an Intern Substitute Certificate.

|                           | CTE P    | robationary |             |              |
|---------------------------|----------|-------------|-------------|--------------|
| In Process Pending Review |          |             |             |              |
| View                      | Educator | SSN         | Certificate | Request Date |
| No Records Found          |          |             |             |              |
|                           |          |             |             |              |
|                           | Ad       | d Request   |             |              |

### Transitional

The Administrator can request a Transitional Certificate by clicking on the Probationary CTE link. This action will launch a table consisting of a link to a 4-Step wizard which will walk the Administrator through the simple process.

| Conditional              |
|--------------------------|
| Conditional CTE          |
| Emergency Non Substitute |
| Emergency Substitute     |
| Intern Substitute        |
| Probational CTE          |
| Transitional             |

#### In Process

The In Process tab shows the user the Transitional Certificate in the process of being worked by OPSI. This table allows the Administrator to view the educator's credential screen as well as add a request.

| Γ |                  |            | Transitional |                      |
|---|------------------|------------|--------------|----------------------|
|   | In Process Pendi | ing Review |              |                      |
|   | View             | Educator   | SSN          | Request Date         |
|   | View             |            | ****7876     | 5/28/2014 8:31:17 AM |
|   |                  |            |              |                      |
|   |                  |            | Add Request  |                      |

### View

The View link will navigate the Administrator to the educator's credential screen. The Administrator can edit the educator information from this screen as shown previously in this document. In addition, the Administrator can view the educator's applications, certificates and endorsements for selected certificate.

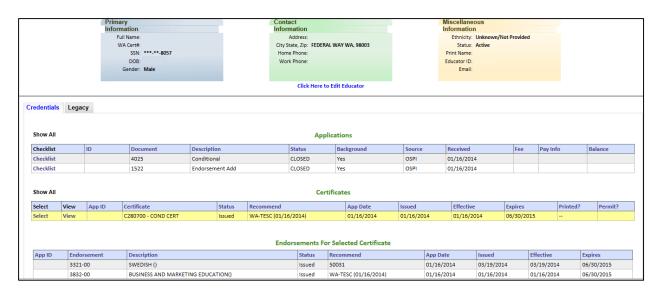

### Show All

By selecting Show All in the Credentials tab, to the left of "Applications" will display all applications the educator has submitted including the conversion of applications and data from the older system. By selecting Show All to the left of "Certificates" will display all applications expired and current.

### Add Request

The Administrator can add a request for an educator to receive a Transitional Certificate by clicking on the Add Request link. This action will navigate the Administrator through a step by step wizard to process the request.

Step 1 requests the last four digits of SSN and the last name of the educator. The Administrator enters the required information and clicks Next to continue. If the SSN digits do not match the last name, the system is designed to recognize this and show an error message when the user clicks on Next. Wizards are also designed to allow the user to cancel the action as well as save the entered data.

| District Request for Transitional Certificate - Step 1 of 3                                                                                                    |
|----------------------------------------------------------------------------------------------------|
| You are requesting a Transitional Certificate.                                                                                                    |
| Please enter the last four of the SSN and Last Name of the student/applicant. The<br>student/applicant must already be in the certification database to enter the<br>recommendation. |
| Last Four of SSN: *                                                                                                    |
| Last Name: *                                                                                                    |
|                                                                                                    |
|                                                                                                    |
| Once you have entered the required data click on the Next button.                                                                                                    |
| Ocntinue - Please search for the student and continue.                                                                                                    |
| O Cancel - Please cancel the wizard.                                                                                                    |
|                                                                                                    |
| Next 😜                                                                                                    |

Step 2 is an affidavit. By clicking the checkbox the Administrator is electronically signing the affidavit. Once the Administrator has read the information, clicks on the checkbox, he or she can continue by clicking Next.

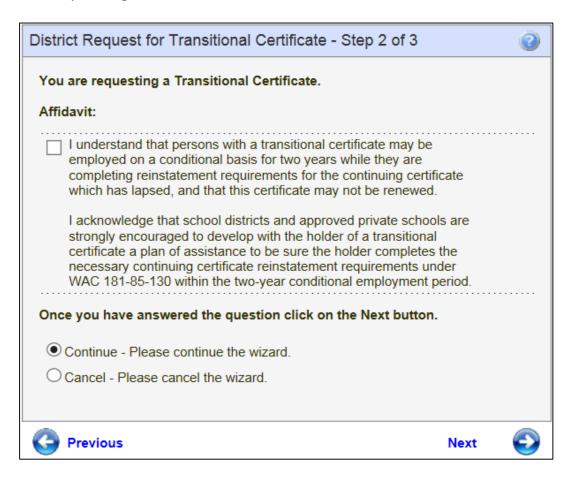

By clicking on Submit, the Administrator is signing an affidavit that the district is requesting certification for the selected individual. Once the Administrator clicks on Submit, the system automatically submits the request to OSPI for review.

| District Request for Transitional Certificate - Step 3 of 3                                                                                                    | 0          |
|----------------------------------------------------------------------------------------------------|------------|
| You are requesting a Transitional Certificate.                                                                                                    |            |
| You are adding a certification request for                                                                                                    |            |
| Submitting a district request allows the candidate to apply for the certificate onlin<br>This submission is the same as signing the district request application form and<br>serves as an affidavit that the district is verifying the request for certification for t<br>individual noted. |            |
| Please confirm your request and electronically sign off on the candidate's application below.                                                                                                    |            |
|                                                                                                    |            |
| Once you have reviewed the information above submit the information.                                                                                                    |            |
| Continue - Please continue the wizard.                                                                                                    |            |
| O Cancel - Please cancel the wizard                                                                                                    |            |
|                                                                                                    |            |
| Previous Submit                                                                                                    | $\bigcirc$ |

### Search

The Search feature of the system offers the Administrator the ability to search for educators within the system. By clicking on the Search tab, the Educator Search Screen is launched.

The system is designed to generate a list from information entered in the search fields. The user can enter data in one field or more than one field. Once entered the user clicks on Search Educators to launch a list matching the entered criteria.

| 🏠 Home 🔄 District 👽 🦓 Se | arch 👹 Tools 💀 | 📕 Reports |                     |               |        |              | Recent Educator:          |        | ~               |
|--------------------------|----------------|-----------|---------------------|---------------|--------|--------------|---------------------------|--------|-----------------|
| Educator Search Scre     | en             |           |                     |               |        |              |                           | Home 3 | Educator Search |
| WA Cert#:                |                | ]         | SSN:                |               |        | State:       |                           | ~      |                 |
| Last Name:               |                |           | First Name:         |               |        | Institution: | Please select a state.    | $\sim$ |                 |
| Birthdate:               |                |           | Educator Status:    | ~             |        | County:      |                           | ~      |                 |
| Certificate ID:          |                | ]         | Certificate Status: |               | ~      | District:    | Please select a county.   | $\sim$ |                 |
| Evaluator:               |                | ~<br>~    |                     |               |        | Site:        | Please select a district. | $\sim$ |                 |
|                          |                |           | Search Edu          | ucators Clear | Search |              |                           |        |                 |
|                          |                |           |                     |               |        |              |                           |        |                 |
|                          |                |           |                     |               |        |              |                           |        |                 |
|                          |                |           |                     |               |        |              |                           |        |                 |

### View

The view link will navigate the Administrator to the selected educator's credential screen where he or she can edit educator information as well as view the educator's applications, certificates and endorsements for selected certificates.

| w                                     | Educato                              | rID \                  | WA Cert. #                                                   | SSN                 | Last Name               | First Name                                                         | MI                                                | Former Na                                  | me (                            | Gender                             | Birth Date                     | 2               | Status                | Location  |         |
|---------------------------------------|--------------------------------------|------------------------|--------------------------------------------------------------|---------------------|-------------------------|--------------------------------------------------------------------|---------------------------------------------------|--------------------------------------------|---------------------------------|------------------------------------|--------------------------------|-----------------|-----------------------|-----------|---------|
| w                                     |                                      |                        |                                                              | ***-**-8057         |                         |                                                                    | А                                                 |                                            | 1                               | Male                               |                                |                 | Active                | FEDERAL V | VAY-WA  |
|                                       |                                      |                        |                                                              |                     |                         |                                                                    |                                                   |                                            |                                 |                                    |                                |                 |                       |           |         |
|                                       |                                      |                        | rimary                                                       |                     |                         | Contact                                                            |                                                   |                                            |                                 |                                    | laneous                        |                 |                       |           |         |
|                                       |                                      | In                     | formation                                                    |                     |                         | Information                                                        |                                                   |                                            |                                 | Inform                             |                                |                 |                       |           |         |
|                                       |                                      |                        | Full Name:<br>WA Cert#:                                      |                     |                         | Address:<br>Address 2:                                             |                                                   |                                            |                                 |                                    | icity: Not His<br>atus: Active | panic or L      | atino                 |           |         |
|                                       |                                      |                        | SSN: ***                                                     | ++ 1192             |                         | City State, Zip: Spo                                               | kana W/A . 00                                     | 205                                        |                                 | Print N                            |                                |                 |                       |           |         |
|                                       |                                      |                        | DOB:                                                         | -2165               |                         | Home Phone:                                                        | Nalle WA, 55                                      | 203                                        |                                 | Educat                             |                                |                 |                       |           |         |
|                                       |                                      |                        | Gender: Fem                                                  | ale                 |                         | Work Phone:                                                        |                                                   |                                            |                                 |                                    | mail:                          |                 |                       |           |         |
|                                       |                                      |                        |                                                              |                     |                         |                                                                    |                                                   |                                            |                                 |                                    |                                |                 |                       |           |         |
|                                       |                                      |                        |                                                              |                     |                         | Click Her                                                          | e to Edit Ed                                      | ucator                                     |                                 |                                    |                                |                 |                       |           |         |
|                                       |                                      |                        |                                                              |                     |                         |                                                                    |                                                   |                                            |                                 |                                    |                                |                 |                       |           |         |
| Show /                                | All                                  |                        |                                                              |                     |                         | A                                                                  | plication                                         | s                                          |                                 |                                    |                                |                 |                       |           |         |
| Show /                                |                                      | ID                     | Document                                                     | Description         | Stat                    |                                                                    | oplication<br>ground                              |                                            | ource                           | Received                           |                                | Fee             | Pay Info              | Ba        | lance   |
|                                       |                                      | ID                     | Document                                                     | Description         | Stat                    |                                                                    | ·                                                 |                                            | ource                           | Received                           |                                | Fee             | Pay Info              | Ba        | lance   |
| Checkli                               | list                                 | ID                     | Document                                                     | Description         | Stat                    | us Back                                                            | ·                                                 | S                                          | ource                           | Received                           |                                | Fee             | Pay Info              | Ba        | lance   |
| Checkli<br>Show /                     | All                                  |                        | Document                                                     | Description         | Stat                    | us Back                                                            | ground                                            | 5                                          |                                 | Received                           | Effectiv                       |                 | Pay Info              | Ba        |         |
| Checkli<br>Show /<br>Select           | All<br>View                          |                        | Certificate                                                  | Description         |                         | us Back                                                            | ground                                            | s<br>App                                   | Date                            |                                    | Effective<br>09/21/2           | e               |                       | Printed   |         |
|                                       | All View View                        | App ID                 | Certificate                                                  | ENCY TCHR (RENEWAL) | Statu                   | us Back<br>C<br>s Recommend<br>d 00001                             | ground<br>ertificate:                             | s<br>App<br>09/:                           | Date<br>21/2011                 | Issued                             |                                | e<br>011        | Expires               | Printed   |         |
| Checkli<br>Show A<br>Select<br>Select | All View View                        | App ID<br>2969         | Certificate<br>T320800 - RESIDE                              | ENCY TCHR (RENEWAL) | Statu<br>Issue          | us Back                                                            | ertificate:<br>8/31/2011)                         | s<br>App<br>09/3<br>08/3                   | Date<br>21/2011<br>31/2011      | Issued<br>09/21/2011               | 09/21/2                        | e<br>011        | Expires               | Printed   |         |
| Checkli<br>Show /<br>Select<br>Select | All<br>View<br>View<br>View          | App ID<br>2969         | Certificate<br>T320800 - RESIDE<br>A310515 - RESIDE          | ENCY TCHR (RENEWAL) | Statu<br>Issue          | C Recommend<br>d 00001<br>d WA-38905 (0                            | ertificate:<br>8/31/2011)                         | s<br>App<br>09/3<br>08/3<br>ted Certificat | Date<br>21/2011<br>31/2011      | Issued<br>09/21/2011               | 09/21/2<br>08/31/2             | e<br>011<br>011 | Expires               | Printed   | Permit? |
| Checkli<br>Show A<br>Select<br>Select | All<br>All<br>View<br>View<br>D<br>E | App ID<br>2969<br>5871 | Certificate<br>T320800 - RESIDE<br>A310515 - RESIDE<br>Descr | INCY TCHR (RENEWAL) | Statu<br>Issue<br>Issue | us Back<br>C<br>S<br>Recommend<br>d<br>WA-38905 (0<br>Endorsements | ground<br>ertificate:<br>8/31/2011)<br>For Select | s<br>App<br>09/3<br>08/3<br>ted Certificat | Date<br>21/2011<br>31/2011<br>e | Issued<br>09/21/2011<br>08/31/2011 | 09/21/2<br>08/31/2             | e<br>011<br>011 | Expires<br>06/30/2014 | Printedi  | Permit? |

### **Edit Educator**

As shown previously in this document, the user can click on the link, "Click Here to Edit Educator." This action will launch a 3-step wizard.

| rimary           | Contact                            | Miscellaneous                     |
|------------------|------------------------------------|-----------------------------------|
| nformation       | Information                        | Information                       |
| Full Name:       | Address:                           | Ethnicity: Not Hispanic or Latino |
| WA Cent#         | Address 2:                         | Status: Active                    |
| SSN: ***.**.2183 | City State, Zip: Spokane WA, 99205 | Print Name:                       |
| 008:             | Home Phone:                        | Educator ID:                      |
| Gender: Female   | Work Phone:                        | Email:                            |

The Educator menu contains links to help the user process the educator's application. Most are view only screens for informational purposes. The bar below the main headings is links that are also found in the Educator menu. Therefore, this documentation will show all links in the Menu bar thus covering both avenues to help the Administrator.

| 🟠 Home 📮 District 💀 🤻 Search 🤻 Educator 💀 👹 | Fools 💀 📕 Reports                                          | Recent Educator: |
|---------------------------------------------|------------------------------------------------------------|------------------|
|                                             | ts (0) 🛛 Comm Log 🔍 NBPTS (0) 📮 Expertise (0) 🗔 Assignment |                  |
| Credentials                                 |                                                            | Home > Educato   |
|                                             |                                                            |                  |
|                                             | 🥵 Educator 👽 🎒 Tools 👽 📕 Re                                |                  |
|                                             | Educator Main                                              |                  |
|                                             | Applications (4)                                           |                  |
|                                             | Fingerprint Search                                         |                  |
|                                             | Degrees (1)                                                |                  |
|                                             | Tests (1)                                                  |                  |
|                                             | Print History                                              |                  |
|                                             | History                                                    |                  |
|                                             | Notes                                                      |                  |
|                                             | Comm Log                                                   |                  |
|                                             | NBPTS                                                      |                  |
|                                             | Expertise                                                  |                  |
|                                             | Professional Development                                   |                  |
|                                             | HQT                                                        |                  |
|                                             | Assignment                                                 |                  |
|                                             | Education History                                          |                  |
|                                             | Work History                                               |                  |
|                                             |                                                            |                  |

## **Educator Main**

The first tab in the heading bar, Educator Main, navigates the Administrator to the selected educator's profile page. By clicking on this tab, the educator profile (default screen) is launched.

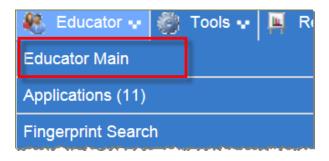

|            | 4025              | App ID Co      | sement Add          | CLOSED<br>CLOSED                |                                | OSPI<br>OSPI                                                                 | e Receiver<br>01/16/2<br>01/16/2                                                           | 014                                                                                                    |                                                                                                    |                                                                                                    | lere to Add a                                                                                                    | n Application                                                                                                    | Created                                                                                                    |                                                                                                    |                                                                                                    |                                                                                                    | Updated                                                                                                    |                                                                                                    |                                                                                                    | Delete A Delete Delete                                                                                                    | tion De                                                                                                    |
|------------|-------------------|----------------|---------------------|---------------------------------|--------------------------------|------------------------------------------------------------------------------|--------------------------------------------------------------------------------------------|----------------------------------------------------------------------------------------------------|----------------------------------------------------------------------------------------------------|----------------------------------------------------------------------------------------------------|----------------------------------------------------------------------------------------------------|----------------------------------------------------------------------------------------------------|----------------------------------------------------------------------------------------------------|----------------------------------------------------------------------------------------------------|----------------------------------------------------------------------------------------------------|----------------------------------------------------------------------------------------------------|----------------------------------------------------------------------------------------------------|----------------------------------------------------------------------------------------------------|----------------------------------------------------------------------------------------------------|----------------------------------------------------------------------------------------------------|----------------------------------------------------------------------------------------------------|
| erride Ma  | 1522<br>mage Edit | App ID Ce      | sement Add          | CLOSED                          | Yes                            | OSPI                                                                         | 01/16/2                                                                                    | 014                                                                                                    |                                                                                                    | Click F                                                                                                    |                                                                                                    |                                                                                                    |                                                                                                    |                                                                                                    |                                                                                                    |                                                                                                    |                                                                                                    |                                                                                                    |                                                                                                    |                                                                                                    |                                                                                                    |
| erride Ma  | inage Edit        | App ID Co      | ertificate          | 51                              |                                |                                                                              |                                                                                            |                                                                                                    |                                                                                                    | Click H                                                                                                    |                                                                                                    |                                                                                                    |                                                                                                    |                                                                                                    |                                                                                                    |                                                                                                    |                                                                                                    |                                                                                                    |                                                                                                    | Delete                                                                                                    |                                                                                                    |
|            | -                 | CO             |                     |                                 | tatus Rule                     | Sour                                                                         | ce Recom                                                                                   | mend                                                                                                    |                                                                                                    | Click F                                                                                                    |                                                                                                    |                                                                                                    |                                                                                                    |                                                                                                    |                                                                                                    |                                                                                                    |                                                                                                    |                                                                                                    |                                                                                                    |                                                                                                    |                                                                                                    |
|            | -                 | CO             |                     |                                 | tatus Rule                     | Sour                                                                         | ce Recom                                                                                   | mend                                                                                                    |                                                                                                    |                                                                                                    | Certifica                                                                                                    | tes                                                                                                    |                                                                                                    |                                                                                                    |                                                                                                    |                                                                                                    |                                                                                                    |                                                                                                    |                                                                                                    |                                                                                                    |                                                                                                    |
|            | -                 | CO             |                     |                                 | tatus Rule                     | Sour                                                                         | ce Recom                                                                                   | mend                                                                                                    |                                                                                                    |                                                                                                    | Certifica                                                                                                    | tes                                                                                                    |                                                                                                    |                                                                                                    |                                                                                                    |                                                                                                    |                                                                                                    |                                                                                                    |                                                                                                    |                                                                                                    |                                                                                                    |
|            | -                 | CO             |                     |                                 | tatus Rule                     | Sour                                                                         | ce Recom                                                                                   | mend                                                                                                    |                                                                                                    |                                                                                                    |                                                                                                    |                                                                                                    |                                                                                                    |                                                                                                    |                                                                                                    |                                                                                                    |                                                                                                    |                                                                                                    |                                                                                                    |                                                                                                    |                                                                                                    |
|            | -                 | CO             |                     |                                 |                                |                                                                              |                                                                                            |                                                                                                    | Ap                                                                                                    | p Date                                                                                                    | Issued                                                                                                    | Effective                                                                                                    | Expires                                                                                                    | Renews                                                                                                    | Evaluator                                                                                                    |                                                                                                    | Printed?                                                                                                    | Permit?                                                                                                    | Updated                                                                                                    |                                                                                                    | De                                                                                                    |
|            |                   | CE             |                     | ls                              | sued TRAD-                     | FIRS                                                                         | WA-TES                                                                                     | SC                                                                                                    | 01                                                                                                    | /16/2014                                                                                                    | 01/16/2014                                                                                                    | 01/16/2014                                                                                                    | 06/30/2015                                                                                                    | 07/01/2015                                                                                                    | i                                                                                                    |                                                                                                    |                                                                                                    |                                                                                                    |                                                                                                    |                                                                                                    | De                                                                                                    |
|            |                   |                | RTIFICATE           |                                 | WA                             |                                                                              | (01/16/                                                                                    | (2014)                                                                                                   |                                                                                                    |                                                                                                    |                                                                                                    |                                                                                                    |                                                                                                    |                                                                                                    |                                                                                                    |                                                                                                    |                                                                                                    |                                                                                                    | 01/16/2014                                                                                                    |                                                                                                    |                                                                                                    |
| Override / | App ID En         | ndorsement     | Description         |                                 |                                | Status                                                                       | Rule                                                                                       | Source                                                                                                   | En                                                                                                    |                                                                                                    | ents For Sel                                                                                                    | ected Certi                                                                                                    | ficate<br>Effective                                                                                                    | Expires                                                                                                    | Renev                                                                                                    | s Eval                                                                                                    | uator                                                                                                    | U                                                                                                    | lpdated                                                                                                    |                                                                                                    | Del                                                                                                    |
| Override 9 | 909226 33         | 321-00         | SWEDISH ()          |                                 |                                | Issued                                                                       | ALT-OOS                                                                                    | FIRST                                                                                                    | 50031                                                                                                    |                                                                                                    | 01/16/20                                                                                                    | 14 03/19/20                                                                                                    | 14 03/19/20                                                                                                    | 14 06/30/2                                                                                                    | 015 07/01                                                                                                    | 2015                                                                                                    |                                                                                                    |                                                                                                    |                                                                                                    |                                                                                                    | Del                                                                                                    |
| Override 9 | 909225 38         | 832-00         |                     |                                 | ETING                          |                                                                              |                                                                                            | FIRST                                                                                                    |                                                                                                    |                                                                                                    | 01/16/20                                                                                                    | 14 01/16/20                                                                                                    | 14 01/16/20                                                                                                    | 14 06/30/2                                                                                                    | 015 07/01                                                                                                    | 2015                                                                                                    |                                                                                                    |                                                                                                    |                                                                                                    |                                                                                                    | Del                                                                                                    |
|            |                   |                |                     |                                 |                                | ent                                                                          |                                                                                            |                                                                                                    | Def                                                                                                    | eficienci                                                                                                    | es For Sele                                                                                                    | cted Certifi                                                                                                    | cate                                                                                                    |                                                                                                    |                                                                                                    |                                                                                                    |                                                                                                    |                                                                                                    |                                                                                                    |                                                                                                    |                                                                                                    |
| Over       | ride              | ride 909226 33 | ride 909225 3832-00 | ride 909225 3832-00 BUSINESS AM | ride 909226 3321-00 SWEDISH () | ride 909226 3321-00 SWEDISH ()<br>ride 909225 3832-00 BUSINESS AND MARKETING | ride 909226 3321-00 SWEDISH () Issued<br>ride 909225 3832-00 BUSINESS AND MARKETING Issued | ride 909225 3321-00 SWEDISH () Issued ALT-OOS<br>ride 909225 3832-00 BUSINESS AND MARKETING Issued TRAD- | ride 909226 3321-00 SWEDISH () Issued ALT-OOS FIRST<br>ride 909225 3832-00 BUSINESS AND MARKETING Issued TRAD- FIRST | ride 999225 3321-00 SWEDISH () Issued ALT-OOS FIRST 50031<br>ride 999225 3832-00 BUSINESS AND MARKETING Issued TRAD-<br>EDUCATION() | ride 999225 3321-00 SWEDISH () Issued ALT-OOS FIRST 50031<br>ride 909225 3832-00 BUSINESS AND MARKETING ISSUEd TRAD-<br>EDUCATION() ISSUEd TRAD-<br>WA FIRST (01/16/2014) | ride 999225 3322-00 SWEDISH () Issued ALT-OOS FIRST 50031 01/16/20<br>ride 909225 3832-00 BUSINESS AND MARKETING Issued TRAD-<br>EDUCATION() SISUED (01/16/2014) 01/16/20 | ride 999225 3321-00 SWEDISH () Issued ALT-OOS FIRST 50031 01/16/2014 03/19/20<br>ride 999225 3832-00 BUSINESS AND MARKETING Issued TRAD-<br>EDUCATION() Issued TRAD-<br>WA FIRST WA-TESC<br>(01/16/2014) 01/16/201 | ride 999226 3321-00 SWEDISH () Issued ALT-OOS FIRST 50031 01/16/2014 03/19/2014 03/19/2014 03/ | ride 999225 3321-00 SWEDISH () Issued ALT-OOS FIRST 50031 01/16/2014 03/19/2014 03/19/2014 06/30/2<br>ride 999225 3832-00 BUSINESS AND MARKETING Issued TRAD-<br>EDUCATION() ISSUED FIRST WA-TESC<br>(01/16/2014) 01/16/2014 01/16/2014 01/16/2014 01/16/2014 | ride 999225 3321-00 SWEDISH () Issued ALT-OOS FIRST 50031 01/16/2014 03/19/2014 05/30/2015 07/01/<br>ride 909225 3832-00 BUSINESS AND MARKETING Issued TRAD-<br>EDUCATION() Issued TRAD-<br>FIRST WA-TESC (01/16/2014) 01/16/2014 01/16/2014 01/16/2014 05/30/2015 07/01/ | ride 999225 3832-00 SWEDISH () Issued ALT-OOS FIRST 50031 01/16/2014 03/19/2014 03/19/2014 06/30/2015 07/01/2015<br>BUSINESS AND MARKETING Issued TRAD-<br>EDUCATION() FIRST WA-FIRST (01/16/2014) 01/16/2014 01/16/2014 01/16/2014 06/30/2015 07/01/2015 | ride 999225 3321-00 SWEDISH () Issued ALT-OOS FIRST 50031 01/16/2014 03/19/2014 06/30/2015 07/01/2015<br>ride 999225 3832-00 BUSINESS AND MARKETING Issued TRAD-<br>EDUCATION() Issued TRAD-<br>WA FIRST WA-TESC (01/16/2014) 01/16/2014 01/16/2014 01/16/2015 07/01/2015 07/01/2015 | ride         999225         3832-00         SWEDISH ()         Issued         ALT-OOS         FIRST         50031         01/16/2014         03/19/2014         06/30/2015         07/01/2015           ride         909225         3832-00         BUSINESS AND MARKETING         Issued         TRAD-<br>WA         FIRST         WA-TESC<br>(01/16/2014)         01/16/2014         01/16/2014         06/30/2015         07/01/2015 | ride         999225         3832-00         SWEDISH ()         Issued         REST         50031         01/16/2014         03/19/2014         03/19/2014         03/19/2015         07/01/2015           ride         909225         3832-00         BUSINESS AND MARKETING         Issued         TRAD-<br>WA         FIRST         WA-TESC<br>(01/16/2014)         01/16/2014         01/16/2014         01/16/2014         06/30/2015         07/01/2015 | ride         999225         3832-00         BUSINESS AND MARKETING         Issued         IAT-OOS         FIRST         50031         01/16/2014         03/19/2014         06/30/2015         07/01/2015           ride         909225         3832-00         BUSINESS AND MARKETING         Issued         TRAD-<br>WA         FIRST         WA-TESC<br>(01/16/2014)         01/16/2014         01/16/2014         01/16/2015         07/01/2015 |

### Show All

By selecting Show All in the Credentials tab, to the left of "Applications" will display all applications the educator has submitted including the conversion of applications and data from the older system. By selecting Show All to the left of "Certificates" will display all applications expired and current.

# Applications

The Applications link allows the Administrator to view the Checklist for the application, as far as what is documented in the system for the selected educator.

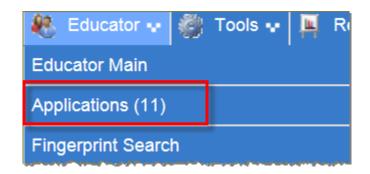

This action will launch the Applications section from the Credentials screen. The Educator can view the checklist for each applicable application.

| Show All Applications  |    |          |                                  |        |            |        |            |     |          |         |
|------------------------|----|----------|----------------------------------|--------|------------|--------|------------|-----|----------|---------|
|                        | ID | Document | Description                      | Status | Background | Source | Received   | Fee | Pay Info | Balance |
| Checklist              |    | 4401     | Institutional Teaching           | OPEN   | Yes        |        |            |     |          |         |
| Checklist<br>Checklist |    | 4401     | Institutional Teaching           | OPEN   | Yes        |        |            |     |          |         |
| Checklist              |    | 4201     | Institutional Admin              | OPEN   | Yes        |        |            |     |          |         |
| Checklist              |    | 4031     | Residency/Sub TCHR Certification | CLOSED | Yes        | OSPI   | 04/01/2014 |     |          |         |

The checklist is a valuable tool for the specialist when working the Educator's application. The system is designed to list the documentation for an application and provide the status in addition to date and time. The Educator has the option to view the list from his or her application table.

| Application Checklist     |                           | Application Checklist Status |                      |  |  |  |  |  |
|---------------------------|---------------------------|------------------------------|----------------------|--|--|--|--|--|
| Status History            | Checklist Step            | Step Status                  | Update Date/Time     |  |  |  |  |  |
| Printed & Signed App Rovd | Printed & Signed App Rcvd | Complete                     | 2/21/2014 7:28:52 AM |  |  |  |  |  |
| Begin Review              | Begin Review              | Complete                     | 2/21/2014 7:28:51 AM |  |  |  |  |  |
| Application Fee           | Application Fee           | Complete                     | 2/21/2014 7:28:50 AM |  |  |  |  |  |
|                           | WSP Fingerprint           | Complete                     | 2/21/2014 7:28:48 AM |  |  |  |  |  |
| WSP Fingerprint           | FBI FingerPrint           | Complete                     | 2/21/2014 7:28:47 AM |  |  |  |  |  |
| EBL FingerPrint           | CFS Form                  | Complete                     | 2/21/2014 7:28:46 AM |  |  |  |  |  |
| CFS Form                  | Verify Degree             | Complete                     | 2/21/2014 7:28:44 AM |  |  |  |  |  |
| Verify Degree             | Verify Program Completion | Complete                     | 2/21/2014 7:28:43 AM |  |  |  |  |  |
| Verify Program Completion | Verify Certificate        | Complete                     | 2/21/2014 7:28:41 AM |  |  |  |  |  |
| Verify Certificate        | Verify Experience         | Complete                     | 2/21/2014 7:28:40 AM |  |  |  |  |  |
| Verify Experience         | Verify Transcript(s)      | Complete                     | 2/21/2014 7:28:38 AM |  |  |  |  |  |
| Verify Transcript(s)      | Certificate Tests         | Complete                     | 2/21/2014 7:28:36 AM |  |  |  |  |  |
| Certificate Tests         | Endorsement Tests         | Complete                     | 2/21/2014 7:28:34 AM |  |  |  |  |  |
| Endorsement Tests         | Permits                   | Complete                     | 2/21/2014 7:28:32 AM |  |  |  |  |  |
| V Permits                 | Review Complete           | Complete                     | 2/21/2014 7:28:30 AM |  |  |  |  |  |
| Review Complete           |                           |                              |                      |  |  |  |  |  |

## **Fingerprint Search**

The system is designed to record fingerprint reports. The Fingerprint Search link navigates the user to the Fingerprint table.

| Applications (11)  |  |
|--------------------|--|
| Fingerprint Search |  |
| Degrees (3)        |  |
| Tests              |  |

By clicking on the Fingerprint Search tab, the Administrator is navigated to the educator's fingerprint information. If no records are on file, a red banner is displayed across the top of table. The system is designed to allow the user to contact Fingerprint Records. By clicking on the link, Contact Fingerprint Records, an email is generated addressing the proper authorities.

Users can show the desired number of records found on each page by clicking on the dropdown arrow in the Show field. Users can also view individual pages by clicking on the dropdown arrow in the Page field.

| No results found.           |                        |                     |         |                 |       |              |                 |                                 |               |
|-----------------------------|------------------------|---------------------|---------|-----------------|-------|--------------|-----------------|---------------------------------|---------------|
| Contact Eingerprint Records |                        |                     |         |                 |       |              |                 |                                 |               |
|                             | First Name:            | Middle Name:        | -       | Last Name:      |       | Submitted To | 0               |                                 |               |
|                             | Birth Date: 05/08/1962 | Activity From Date: | A       | tivity To Date: |       |              | -               |                                 |               |
|                             |                        |                     |         |                 |       |              |                 |                                 |               |
| Search Clear Search         |                        |                     |         |                 |       |              |                 |                                 |               |
|                             |                        |                     |         |                 |       |              |                 |                                 |               |
|                             |                        |                     |         |                 |       | 0 Records    | Found - Show 60 | <ul> <li>items per p</li> </ul> | age Page: 1 N |
| View                        | FingerprintSearchID    | Name                | Cert/   | Submitted       | WSP   | WSP          | FBI             | AFIS                            | Last          |
|                             |                        | Birth Date          | NonCert | То              | Entry | Result       | Result          | Result                          | Activity      |
|                             |                        | TCN                 |         |                 | Date  | glossary     | glossary        | glossary                        | Date          |
| No Records Found            |                        |                     |         |                 |       |              |                 |                                 |               |

### **View Fingerprint Results**

Clicking on the View button next to a search result item will open a PDF file showing the fingerprint results for the selected educator.

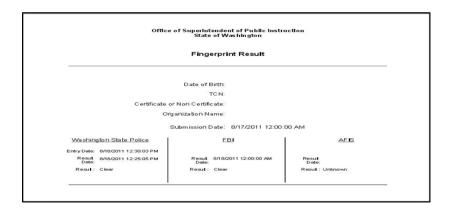

## Degrees

The Degrees tab houses all degree information for the selected educator. The Administrator has the security rights to view only degree information.

| Applications (11)  |  |
|--------------------|--|
| Fingerprint Search |  |
| Degrees (3)        |  |
| Tests              |  |

By clicking on the Degree tab, the Degree grid is displayed.

|         | Degrees |                               |        |               |            |           |             |             |  |
|---------|---------|-------------------------------|--------|---------------|------------|-----------|-------------|-------------|--|
| Country | State   | Institution                   | Degree | Degree Status | Major One  | Major Two | Major Three | Degree Date |  |
| US      | WA      | Central Washington University | В      | Awarded       | Accounting |           |             | 5/1/2014    |  |
| US      | WA      | Central Washington University | В      | Awarded       | Bilingual  |           |             | 5/1/2014    |  |
| US      | WA      | Central Washington University | D      | Awarded       | Accounting |           |             | 5/1/2014    |  |
|         |         |                               |        |               |            |           |             |             |  |

## Tests

The Tests tab gives the Administrator access to view tests on the educator's record.

| Degrees (3)   |  |
|---------------|--|
| Tests         |  |
| Print History |  |
| History       |  |

By clicking on the Tests tab, the test grid is launched. There are 2 tabs associated with the test grid, Passed Tests and Sub Tests.

| Test                            | Test Code | Test Date | Pass ? | Post Date | Import ? |
|---------------------------------|-----------|-----------|--------|-----------|----------|
| Early Childhood Education (001) | 001       | 2/2/2010  | Yes    | 4/21/2014 | No       |

## **Print History**

The Administrator can view what certificates and deficiencies letters have been printed by clicking on Print History.

| Degrees (3)   |  |
|---------------|--|
| Tests         |  |
| Print History |  |
| History       |  |

This action will launch the Print History Information table.

|       |             |          |              |                |             | Pri                | nt History Informatio    | n                 |                      |              |        |
|-------|-------------|----------|--------------|----------------|-------------|--------------------|--------------------------|-------------------|----------------------|--------------|--------|
|       |             |          |              |                |             | C                  | ertificate Print History |                   |                      |              |        |
| View  | WA Cert#    | Educator | Certificate  |                |             | Certificate Status | Queued Date              | Queued By         | Printed Date         | Printed By   | Addres |
| View  | 504         |          | RESIDENCY AD | MINISTRATOR (F | IRST ISSUE) | Issued             | 1/22/2014 1:11:30 PM     | @k12.wa.us        | 1/22/2014 1:11:28 PM | @k12.wa.us   |        |
| View  | 504         |          | RESIDENCY AD | MINISTRATOR (F | IRST ISSUE) | Expired            | 1/29/2014 4:23:57 PM     | @k12.wa.us        |                      |              |        |
| View  | 504         |          | RESIDENCY AD | MINISTRATOR    |             | Issued             | 1/29/2014 4:30:34 PM     | @k12.wa.us        |                      |              |        |
| View  | 504         |          | EMERGENCY TE | ACHER          |             | Issued             | 1/29/2014 4:54:16 PM     | @k12.wa.us        |                      |              |        |
|       |             |          | -            |                |             | Defic              | iency/Letter Print His   | tory              |                      |              |        |
| View  |             |          | WA Cert#     | Educator       | Certificate | Certificate        | Status Queu              | ed Date Queued By | Printed Date         | Printed By A | ddress |
| No Re | cords Found | 1        |              |                |             |                    |                          |                   |                      |              |        |

By clicking on the View link next to the selected item, the image is displayed.

|                   | EDUCATION CERTIFICATE                                                                              | 3024998      |
|-------------------|----------------------------------------------------------------------------------------------------|--------------|
| CERTIFICATE TYPE: | RESIDENCY TEACHER (FIRST ISSUE)                                                                    |              |
| ISSUE DATE:       | 09/04/2013                                                                                         |              |
| EXPIRATION DATE:  |                                                                                                    |              |
| ENDORSEMENTS:     | SPANISH                                                                                            |              |
|                   | SCIENCE                                                                                            |              |
|                   | HISTORY                                                                                            |              |
|                   | YOU ARE REPORTED AS A TEACHER IN A PUBLIC SCHOOL IN WASHING<br>OF FULL TIME EQUIVALENT EXPERIENCE. | GTON WITH AT |
|                   |                                                                                                    |              |

## History

By clicking on the History link, the Educator History table is launched. Administrators can view the selected educator's history regarding any changes or updates made to their records. No edits can be made to the table. It is a historical record of the Educator's information and the associated updates. The tabs available for the user to view may vary depending on security rights.

| Tests      | ana na ing panahaning kananing pinaka na ing pinaka |
|------------|-----------------------------------------------------|
| Print Hist | ory                                                 |
| History    |                                                     |
| Notes      |                                                     |
| Comm Lo    | og                                                  |

By clicking on the History link, the Educator History screen is launched. (Personal information has been removed for privacy purposes.)

| Educator History                 |       |    |      |        |        |  |
|----------------------------------|-------|----|------|--------|--------|--|
| Name Address Contact Information |       |    |      |        |        |  |
| Prefix                           | First | MI | Last | Maiden | Suffix |  |
|                                  |       |    |      |        |        |  |

| Name Address Contact Information          |          |                  |      |       |          |               |              |  |  |
|-------------------------------------------|----------|------------------|------|-------|----------|---------------|--------------|--|--|
| Incorrect Address Address Source Address1 | Address2 | Address Physical | City | State | Zip Code | Country       | Non US State |  |  |
| No                                        |          |                  |      |       |          | United States |              |  |  |
| No                                        |          |                  |      |       |          | United States |              |  |  |

| Name Addres | Name Address Contact Information |            |                 |           |               |         |  |  |
|-------------|----------------------------------|------------|-----------------|-----------|---------------|---------|--|--|
| Home Phone  | -                                | Work Phone | Alternate Phone | Fax Phone | Email Address | Website |  |  |
|             |                                  |            |                 |           |               |         |  |  |

### Notes

Users with the proper security rights, can view, add, edit and delete notes pertaining to the selected educator.

| Tests         |   |
|---------------|---|
| Print History |   |
| History       |   |
| Notes         |   |
| Comm Log      | _ |

|      | Notes              |                                             |            |        |  |  |
|------|--------------------|---------------------------------------------|------------|--------|--|--|
| Edit | Date               | Description                                 | Created By | Delete |  |  |
| Edit | 9-16-2013 02:57 PM | Check on the educator's degree information. | bob.archer | Delete |  |  |
|      |                    | Click here to add a Note                    |            |        |  |  |

### Add Note

To add a note, click on the link, Click Here to add a Note.

|      | Notes                                                                                 |                          |            |        |  |  |
|------|---------------------------------------------------------------------------------------|--------------------------|------------|--------|--|--|
| Edit | Date                                                                                  | Description              | Created By | Delete |  |  |
| Edit | Edit 9-16-2013 02:57 PM Check on the educator's degree information. bob.archer Delete |                          |            |        |  |  |
|      |                                                                                       | Click here to add a Note |            |        |  |  |

The Administrator adding the note can determine the security level of the note on the Add note wizard.

| ou are adding a note.    |                                           |   |
|--------------------------|-------------------------------------------|---|
| lote:                    |                                           | ~ |
|                          |                                           |   |
|                          |                                           |   |
|                          |                                           |   |
|                          |                                           |   |
|                          |                                           |   |
|                          |                                           |   |
| nce you have entered the | required data click on the Submit button. |   |
| Submit - Please continu  | to save                                   |   |
| Security - Edit Security |                                           |   |
| ,                        | he wizard                                 |   |

By clicking Submit, the system will save the note and store it in the Note table. If the user selects security and clicks on Submit, a second wizard is launched allowing the user to set security rights to the entered note. The Administrator selects all applicable users to view the note and clicks Submit. The note will be saved to the Note table only allowing those with the proper security rights to view.

| Manage Security Group Note/Log Access - Step 1 of 1                                                                                                    |                                                                                                    |  |  |  |
|----------------------------------------------------------------------------------------------------|----------------------------------------------------------------------------------------------------|--|--|--|
| You are managing security for an educato                                                                                                    | r note/log.                                                                                                    |  |  |  |
| Certification Management Certification Management Cert College Personnel Administrator Cert OSPI Personnel Administrator Educator File Clerk Investigator | District Personnel Administrator Cecert District Authorizer Cecert School Authorizer ESD Certification Specialist Institution Certification Officer OSPI Professional Practice Specialist |  |  |  |
| Specialist  Teacher Quality Data Collection Customer Service Teacher Quality Data Collection User                                                         | System Administrator<br>Teacher Quality Data Collection<br>Information                                                                                                    |  |  |  |
| Once you have made your selections click                                                                                                    | c on the Submit button.                                                                                                    |  |  |  |
| Save - Please save the selected values     Cancel - Please cancel the wizard                                                                              |                                                                                                    |  |  |  |
|                                                                                                    | Submit 😜                                                                                                    |  |  |  |

### Edit Note

Users with the proper security rights can edit a note by clicking on the Edit link.

| Notes |                    |                                             |            |        |  |
|-------|--------------------|---------------------------------------------|------------|--------|--|
| Edit  | Date               | Description                                 | Created By | Delete |  |
| Edit  | 9-16-2013 02:57 PM | Check on the educator's degree information. | bob.archer | Delete |  |
| -     |                    | Click here to add a Note                    |            |        |  |

The system will launch the Edit Note wizard. The Administrator can change any applicable information. Once information has been changed, the user clicks on Submit.

| Edit Note | - Step 1 of 1                                              |        | 0      |
|-----------|------------------------------------------------------------|--------|--------|
| You are e | diting a note.                                             |        |        |
| Note ID:  | 276905                                                     |        |        |
| Note:     | bystem merged                                              |        | . *    |
|           |                                                            |        | $\sim$ |
|           |                                                            |        |        |
|           |                                                            |        |        |
|           |                                                            |        |        |
|           |                                                            |        |        |
|           |                                                            |        |        |
|           |                                                            |        |        |
|           |                                                            |        | ~      |
| Created:  | eCert.Admin - 2/28/2014 8:02:13 AM                         |        |        |
|           | eCert.Admin - 2/28/2014 8:02:13 AM                         |        |        |
|           |                                                            |        |        |
| Once you  | have entered the required data click on the Submit button. |        |        |
| Subm      | it - Please continue to save                               |        |        |
| -         | ity - Edit Security                                        |        |        |
|           | al - Please cancel the wizard                              |        |        |
| Canci     | n - Fiedde Gaillei uie Wizaru                              |        |        |
|           |                                                            |        |        |
|           |                                                            | Submit |        |

### **Delete Note**

Users with the proper security rights can delete a note pertaining to a selected educator. Once the Administrator verifies the information for deletion, he or she clicks on Submit. The system will delete the note from the educator's record.

| Delete Note - | - Step 1 of 1                                                          |       | 0 |
|---------------|------------------------------------------------------------------------|-------|---|
| You are delet | ting a note.                                                           |       |   |
| Note ID: 276  | 6905                                                                   |       |   |
| Note: Sy      | ystem merged                                                           |       |   |
|               |                                                                        |       |   |
|               | Cert.Admin - 2/28/2014 8:02:13 AM<br>Cert.Admin - 2/28/2014 8:02:13 AM |       |   |
| -             | ve entered the required data click on the Submit button.               |       |   |
|               | Please continue to save                                                |       |   |
|               | - Edit Security<br>Please cancel the wizard                            |       |   |
|               | s,                                                                     | ubmit |   |

## **Communication Log**

The Administrator can view communications associated with a selected educator. By clicking on the Comm Log tab, the Communication Logs table is displayed.

| Notes        |             |
|--------------|-------------|
| Comm Log     |             |
| NBPTS        |             |
| Expertise    |             |
| Professional | Development |

The Administrator may also add, edit and delete communication records (depending on the security settings of the user.)

| Communication Logs |                                       |      |               |             |        |  |  |  |  |
|--------------------|---------------------------------------|------|---------------|-------------|--------|--|--|--|--|
| Filler by Type:    |                                       |      |               |             |        |  |  |  |  |
| Edit               | Date                                  | Туре | Description   | Created By  | Delete |  |  |  |  |
| Edit               | 2-28-2014 08:02 AM                    | Note | System merged | eCert.Admin | Delete |  |  |  |  |
|                    | Click here to add a Communication Log |      |               |             |        |  |  |  |  |

## NBPTS

The Administrator can view an educator's National Board for Professional Teaching Standards (NBPTS) credential information by clicking on the NBPTS tab.

| Notes        |             |
|--------------|-------------|
| Comm Log     |             |
| NBPTS        |             |
| Expertise    |             |
| Professional | Development |

By clicking on this tab, the NBPTS Credential Information screen is launched. The Administrator can view the information by Certificate Area, Certificate Year, and Certificate Expiration Date.

| NBPTS Credential Information |            |                       |  |  |  |  |
|------------------------------|------------|-----------------------|--|--|--|--|
| Abbreviated Cert. Area       | Cert. Year | Cert. Expiration Date |  |  |  |  |
| ECYA/ENS                     | 2008       |                       |  |  |  |  |

## Expertise

This table documents the Educator's area of expertise.

| Notes        |             |
|--------------|-------------|
| Comm Log     |             |
| NBPTS        |             |
| Expertise    |             |
| Professional | Development |

By clicking on Expertise, the Expertise Information table is launched. This is a view-only table for the ESD Certification Specialist.

| Source | Status | Endorsement                 | Grade     | Expires   |
|--------|--------|-----------------------------|-----------|-----------|
| ASHA   | Issued | Speech - Language Pathology | K thru 12 | 5/31/2014 |
| ASHA   | Issued | Audiology                   | K thru 12 | 5/31/2014 |

## **Professional Development**

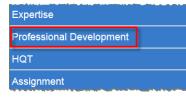

| Educator Professional Development Education                                                       |             |                |       |      |          |           |  |  |  |
|---------------------------------------------------------------------------------------------------|-------------|----------------|-------|------|----------|-----------|--|--|--|
| Institution/Approved Provider Class/School District Credit Type Clock Hours Completed? Begin Date |             |                |       |      |          | End Date  |  |  |  |
| Alta Vista                                                                                        | Mathematics | Clock Hours    | 25.00 | True | 2/1/2013 | 2/28/2013 |  |  |  |
| WA - Antioch University Seattle                                                                   | Mathematics | Semester Hours | 60.00 | True | 5/1/2013 | 5/31/2013 |  |  |  |

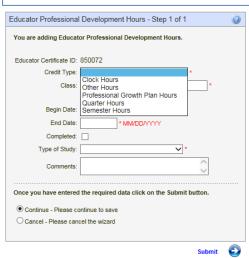

Depending on which certificate the educator holds will determine what professional development options will be available to the educator for that certificate type.

# HQT

Educators who are highly qualified will have their HQT information displayed in the HQT Information table. Administrators can access this information by clicking on the Educator tab and then selected the link, HQT.

| Expertise                |  |  |  |  |  |  |  |  |
|--------------------------|--|--|--|--|--|--|--|--|
| Professional Development |  |  |  |  |  |  |  |  |
| HQT                      |  |  |  |  |  |  |  |  |
| Assignment               |  |  |  |  |  |  |  |  |

This action will launch the HQT Information table. This table reflects the educator's Content Area, Route, Effective Date and Grade Levels associated with the highly qualified status.

| HQT Information        |             |                |              |  |  |  |  |  |
|------------------------|-------------|----------------|--------------|--|--|--|--|--|
| HQT Washington Courses |             |                |              |  |  |  |  |  |
| Content Area           | Route       | Date Effective | Grade Levels |  |  |  |  |  |
| English/Language Arts  | Endorsement | 05/23/2007     | Middle, High |  |  |  |  |  |
| English/Language Arts  | State Test  | 03/14/2009     | Middle,High  |  |  |  |  |  |

The HQT Information also list Washington Courses for the Educator, if applicable. By clicking on the Washington Courses tab, the system generates a list of courses by code, name, match type name, date stamp and any notes that might be significant to mention.

| HQT Information                |                   |               |           |      |  |  |  |  |  |
|--------------------------------|-------------------|---------------|-----------|------|--|--|--|--|--|
| HQT Washington Courses SPANISH |                   |               |           |      |  |  |  |  |  |
| CourseCode                     | CourseName        | MatchTypeName | Datestamp | Note |  |  |  |  |  |
| 06101                          | Spanish I 06101   | Primary       |           |      |  |  |  |  |  |
| 06102 Spanish II 06102         |                   | Primary       |           |      |  |  |  |  |  |
| 06103                          | Spanish III 06103 | Primary       |           |      |  |  |  |  |  |
| 06104                          | Spanish IV 06104  | Drimana       |           |      |  |  |  |  |  |

## Assignments

The Administrator can view an educator's assignment by clicking on the Assignment tab.

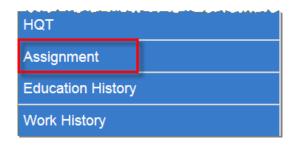

Once the Administrator clicks on Assignments, the Assignment screen is launched. The Administrator can view information such as Degree, Experience, Credits, in addition to a breakdown of the educator's Duty Assignments.

|                  | High Degree: Master | Academic Credits: 32.0   | Certified FTE: 1.000      | Cur Insurance: 10455                |      |  |
|------------------|---------------------|--------------------------|---------------------------|-------------------------------------|------|--|
|                  | Year: 1991          | In Service Credits: 17.8 | Classified FTE: 0.000     | Cur Mandatory: 16883                |      |  |
|                  | Experience: 29.0    | Excess Credits: 84.8     | Certified Base Salary:    | Leap158 Mix Fact: 1.88482           |      |  |
|                  | CBRTN code: C       | Non-degree Credits: 0.0  | Classified Base Salary: 0 |                                     |      |  |
| Cont Hours: 8.00 |                     |                          | Other Salary: 0           |                                     |      |  |
|                  | Cont Days: 215.0    |                          | Total Salary:             | *Last Updated: 2/15/2013 4:51:09 PM | _    |  |
|                  |                     |                          | Duty Assignments          |                                     |      |  |
| Organization     |                     | Duty Title               | Duty S Title              | Program                             | P    |  |
|                  | (3540)              | ELEMENTARY PRINCIPAL     | BASE CONTRACT             | BASIC EDUCATION                     | 50   |  |
|                  | (3540)              | ELEMENTARY PRINCIPAL     | BASE CONTRACT             | BASIC EDUCATION                     | 33.  |  |
|                  | (3540)              | ELEMENTARY PRINCIPAL     | BASE CONTRACT             | BASIC EDUCATION                     | 16.0 |  |

## **Education History**

By clicking on the History link, the system launches the Education History grid.

| HQT               |
|-------------------|
| Assignment        |
| Education History |
| Work History      |

### Add, Edit and Delete Education History

From this table, the Administrator can Add, Edit and Delete Education History associated with the selected educator.

|      |                        |            |          |        |                |       | Education History             |          |         |        |
|------|------------------------|------------|----------|--------|----------------|-------|-------------------------------|----------|---------|--------|
| Edit | Institution            | Begin Date | End Date | Degree | Credits Earned |       | Post Grad. Credits Earned     | Comments | Created | Delete |
| Edit | University of Illinois | 1/1/2009   | 6/1/2009 | A      | 5.00           |       |                               |          |         | Delete |
| -    | 1                      |            |          |        |                | Click | Here to Add Education History |          |         |        |

To add Education History to the selected educator's record, the Administrator clicks on the link, Click Here to Add Education History. This action will launch the Add Education History wizard. The user enters text in the required fields. The system automatically generates a calendar to select the Begin and End Dates. Once all information is entered, the user clicks Submit.

| You are adding education h                                                                                | istory                                  |
|----------------------------------------------------------------------------------------------------|-----------------------------------------|
| You are editing credentials fo                                                                            |                                         |
| Institution Name:<br>Begin Date:<br>End Date:<br>Degree:<br>Credits Earned:<br>Post Grad. Credits Earned: |                                         |
| Comments:                                                                                                 |                                         |
| Once you have edited the d                                                                                | esired data click on the Submit button. |
| • Save - Please save the                                                                                  | ertificate                              |
| Cancel - Please cancel t                                                                                  |                                         |

### **Edit and Delete Education History**

The Administrator can edit and delete education history information by clicking on the Edit and Delete links respectively. The edit wizard allows the user to make changes while the delete wizard allows the user to remove the information from the educator's record.

| Edit Education History - S      |                                          |   |
|---------------------------------|------------------------------------------|---|
| You are editing education I     | history                                  |   |
| You are editing credentials for | я                                        |   |
| Institution Name:               | University of Illinois                   |   |
| Begin Date:                     | 01/01/2009 MM/DD/////                    |   |
| End Date:                       | 06/01/2009 MM/DD/////                    |   |
| Degree:                         | Associate's Degree                       |   |
| Credits Earned:                 | 5                                        |   |
| Post Grad. Credits Earned:      | 0                                        |   |
| Comments:                       |                                          |   |
|                                 |                                          | ~ |
| Once you have edited the o      | fesired data click on the Submit button. |   |
| Save - Please save the          | certificate                              |   |
| O Cancel - Please cancel        | the wizard                               |   |
|                                 | Submit                                   |   |

| Delete Education History                                                           | - Step 1 of 1     |            |        | 0 |
|------------------------------------------------------------------------------------|-------------------|------------|--------|---|
| You are deleting education                                                         |                   |            |        |   |
| You are deleting education h                                                       | istory for        |            |        |   |
| Institution Name:                                                                  | University of II  | linois     |        |   |
| Begin Date:                                                                        | 01/01/2009        | MM/DD/YYYY |        |   |
| End Date:                                                                          | 06/01/2009        | MM/DD/YYYY |        |   |
| Degree:                                                                            | Associate's De    | egree 🗸    |        |   |
| Credits Earned:                                                                    | 5                 |            |        |   |
| Post Grad. Credits Earned:                                                         | 0                 |            |        |   |
| Comments:                                                                          |                   |            |        |   |
|                                                                                    |                   |            |        | ~ |
| Once you have verified the<br>© DELETE - Please delete<br>O Cancel - Please cancel | e the education h |            |        |   |
|                                                                                    |                   |            | Submit | Ð |

## Work History

Work History houses both Professional Education Experience and Other Employment Experience. The Administrator can add, edit and delete each component of the educator's record.

| HQT               |  |
|-------------------|--|
| Assignment        |  |
| Education History |  |
| Work History      |  |

By clicking on the Work History link, the grids for Professional Education Experience and Other Employment Experience are launched.

|      |          |            |           |             |             |            | Profes         | sional Education Experience     |                      |         |        |
|------|----------|------------|-----------|-------------|-------------|------------|----------------|---------------------------------|----------------------|---------|--------|
| Edit | Grades   | Begin Date | End Date  | District    | City        | State      | No. of Days in | f Less Than Full-Time Employmen | t (                  | Created | Delete |
| Edit | 9-12     | 1/4/2010   | 1/3/2011  | Springfield | Springfield | IL         |                |                                 |                      |         | Delete |
| _    |          |            |           |             |             |            |                | Add Professional Education Expe | rience               |         | _      |
| Edit | Employer | Begin Date | End Date  | Total Hours | Paid?       | Position   | Duties         | Telephone Number                | Immediate Supervisor | Created | Delete |
| Edit | self     | 2/14/2012  | 6/20/2013 | 345         | No          | consultant | tutored        | (217) 555-6665                  | self                 |         | Delete |
|      |          |            |           |             |             |            | Click Here t   | to Add Other Employment Experi  | ence                 |         |        |

## **Professional Education Experience**

This grid allows the user to add, edit and delete professional education experience to the selected educator's record.

| Γ  |       |       |            |          |             |             |       | Professional Education Experience                   |         |        |
|----|-------|-------|------------|----------|-------------|-------------|-------|-----------------------------------------------------|---------|--------|
| Ed | t Gr  | rades | Begin Date | End Date | District    | City        | State | No. of Days if Less Than Full-Time Employment       | Created | Delete |
| Ed | t 9-1 | 12    | 1/4/2010   | 1/3/2011 | Springfield | Springfield | IL    |                                                     |         | Delete |
| -  |       |       |            |          |             |             |       | Click Here to Add Professional Education Experience |         |        |

By clicking on the link, Click Here to Add Professional Education Experience, the Add wizard is launched. The Administrator enters text in the required fields. The system generates a calendar for selecting the Begin and End dates.

By clicking on the Edit and Delete links, the edit and delete wizards are launched respectively. The Administrator can make changes in the Edit wizard, while removing the notation from the educator's record in the Delete wizard.

| Add Professional Education Experience - Step 1 of 1               | Edit Professional Education Experience - Step 1 of 1              | Delete Professional Education Experience - Step 1 of 1       |
|-------------------------------------------------------------------|-------------------------------------------------------------------|--------------------------------------------------------------|
| You are adding professional education experience                  | You are editing professional education experience                 | You are deleting professional education experience           |
| You are editing Professional Education Experience for             | You are editing Professional Education Experience for             | You are deleting professional education experience for       |
| Grades:                                                           | Grades: 9-12                                                      | Grades: 9-12                                                 |
| Begin Date: MM/DD/YYYY                                            | Begin Date: 01/04/2010 MM/DD/YYYY                                 | Begin Date: 01/04/2010 MM/DD/YYYY                            |
| End Date: MM/DD/YYYY                                              | End Date: 01/03/2011 MM/DD/YYYY                                   | End Date: 01/03/2011 MM/DD/YYYY                              |
| District:                                                         | District: Springfield                                             | District: Springfield                                        |
| City:                                                             | City: Springfield                                                 | City: Springfield                                            |
| State:                                                            | State: Illinois                                                   | State: Illinois                                              |
| No. of Days if Less  Than Full-Time Employment:                   | No. of Days if Less<br>Than Full-Time<br>Employment.              | No. of Days if Less<br>Than Full-Time<br>Employment          |
| Once you have edited the desired data click on the Submit button. | Once you have edited the desired data click on the Submit button. | Once you have verified the data click on the Submit button.  |
| Save - Please save the work history                               | Save - Please save the work history                               | DELETE - Please delete the professional education experience |
| O Cancel - Please cancel the wizard                               | Cancel - Please cancel the wizard                                 | O Cancel - Please cancel the wizard                          |
| Submit 🕥                                                          | Submit 🕥                                                          | Submit                                                       |

## **Other Employment Experience**

This grid allows the user to add, edit and delete other employment experience to the selected educator's record.

|     |            |            |           |             |       |            | Other         | Employment Experience        |                      |         |        |
|-----|------------|------------|-----------|-------------|-------|------------|---------------|------------------------------|----------------------|---------|--------|
| Edi | t Employer | Begin Date | End Date  | Total Hours | Paid? | Position   | Duties        | Telephone Number             | Immediate Supervisor | Created | Delete |
| Edi | t self     | 2/14/2012  | 6/20/2013 | 345         | No    | consultant | tutored       | (217) 555-6665               | self                 |         | Delete |
| -   |            |            |           |             |       |            | Click Here to | Add Other Employment Experie | nce                  |         |        |

By clicking on the link, Click Here to Add Other Employment Experience, the Add wizard is launched. The Administrator enters text in the required fields. The system generates a calendar for selecting the Begin and End dates.

By clicking on the Edit and Delete links, the edit and delete wizards are launched respectively. The Administrator can make changes in the Edit wizard, while removing the notation from the educator's record in the Delete wizard.

| are adding other employment experience                                   |                    |            | State State State                           |                                          |                                                                                                    | Delete Professional E                                                                                           | oucation Expe     | nence - Step i or i        |            |
|--------------------------------------------------------------------------|--------------------|------------|---------------------------------------------|------------------------------------------|----------------------------------------------------------------------------------------------------|----------------------------------------------------------------------------------------------------|-------------------|----------------------------|------------|
| are editing Other Employment Experience for                              |                    |            | You are editing other en                    |                                          |                                                                                                    | You are deleting profes                                                                                         | sional educatio   | n experience               |            |
| an court of the propriet of the                                          |                    |            | You are editing Other Em                    | nployment Experience for                 |                                                                                                    | The second second second second second second second second second second second second second second second se |                   | and the second of the      |            |
| Employer.                                                                |                    |            | Employer:                                   | self                                     |                                                                                                    | You are deleting profess                                                                                        | ional education e | xperience for              |            |
| Begin Date: MM/DI                                                        | panna              |            | Begin Date:                                 | 02/14/2012 MM/DD/YYYY                    |                                                                                                    | Grades                                                                                                    | 0.42              |                            | 1          |
| End Date: MM/D                                                           | DAULAN CONTRACT    |            | End Date:                                   | 05/20/2013 MM/DD/1111                    |                                                                                                    |                                                                                                    |                   |                            |            |
| al Number of Hours                                                       | " required for GTE |            | Total Number of Hours:                      | 345                                      | required for CTE                                                                                                    | Begin Date:                                                                                                    | 01/04/2010        | MM/DD/YYYY                 |            |
| Paid Hours:                                                              |                    |            | Paid Hours                                  |                                          |                                                                                                    | End Date:                                                                                                    | 01/03/2011        | MM/DD/YYYY                 |            |
| Position:                                                                |                    |            | Position:                                   | consultant                               | -                                                                                                    | District                                                                                                    | Springfield       |                            | -          |
| Outies:                                                                  | ~                  |            | Duties                                      | tutored                                  |                                                                                                    |                                                                                                    |                   |                            |            |
|                                                                          | V                  | ed for CTE |                                             |                                          | 0                                                                                                    | City:                                                                                                    | Springfield       |                            |            |
|                                                                          |                    | eo lor cre |                                             |                                          | * required for CTE                                                                                                    | State                                                                                                    | Illinois          | ~                          | *          |
| Telephone Number, ()                                                     |                    |            |                                             | (217) 555 - 6665                         |                                                                                                    | No. of Days if Less                                                                                             | ~                 |                            |            |
| mediate Supervisor.                                                      | ~                  |            | Name and Address of<br>Immediate Supervisor | self                                     | -                                                                                                    | Than Full-Time<br>Employment                                                                                    |                   |                            |            |
|                                                                          | Υ.                 |            | -1.00055550050                              |                                          | ~                                                                                                    |                                                                                                    |                   |                            |            |
| L                                                                        |                    |            |                                             |                                          |                                                                                                    | Once you have verified                                                                                          |                   |                            |            |
| e you have edited the desired data click on th                           | he Submit button.  |            | Once you have edited t                      | the deniced data click on the Submit but | ton.                                                                                                    | Once you have vernied                                                                                           | the data click o  | in the submit button.      |            |
| Save - Please save the work history                                      |                    |            |                                             |                                          |                                                                                                    | OF FTE Diseased                                                                                                 | sists the sectors | ional education experience |            |
| Save - Please save the work history<br>Cancel - Please cancel the wizard |                    |            | Save - Please save                          |                                          |                                                                                                    | CONTRACTOR AND AND AND AND AND AND AND AND AND AND                                                              |                   | ional education experience | 1          |
| Cancer - Freeze Cancer Ene W12.800                                       |                    |            | Cancel - Please can                         | icel the wizard                          |                                                                                                    | O Cancel - Please car                                                                                           | icel the wizard   |                            |            |
|                                                                          | Su                 | ent O      | h                                           |                                          | Submit 🔘                                                                                                    |                                                                                                    |                   |                            | 1.2272.42% |
|                                                                          |                    |            |                                             |                                          | and the second second s |                                                                                                    |                   |                            | Submit     |

## Tools

The Tools menu houses a few links the Administrator can use to help work an application. Most of these links the Administrator will use to view an educator's status. For example, the Administrator can check to see if the educator is on the Disciplinary Action list or search to see if the educator has his or her fingerprints on file.

Note: NBPTS Educators and Fingerprint Search has already been addressed in the Educator menu.

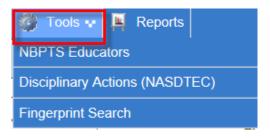

## **Disciplinary Actions (NASDTEC)**

To view NASDTEC, the user clicks on the Disciplinary Actions (NASDTEC) link. This will launch the NASDTEC Educator Search Screen.

Disciplinary Actions (NASDTEC)

The Administrator can use the Search Screen to determine if an educator is in the system for disciplinary action. The user can enter one or more fields to search for an educator. Once the search criteria are entered, the system will generate a list matching the criteria.

By clicking on the View link, the Administrator is navigated to the educator's home screen. The system is designed that if an educator is revoked or suspended, a message highlighted in red is displayed across the top of the educator's screen.

| Disciplinary A   | ction Educator Searc                                                                               | h Scree       | n           |            |       |          |         |                   |                         |         | Home > I     | Disciplinary Act | ions (NASDTEC |
|------------------|----------------------------------------------------------------------------------------------------|---------------|-------------|------------|-------|----------|---------|-------------------|-------------------------|---------|--------------|------------------|---------------|
|                  |                                                                                                    |               |             |            |       |          |         |                   |                         |         |              |                  |               |
|                  | Cert. #:                                                                                           |               |             | SSN:       |       |          |         |                   | Last Name: Middle Name: |         |              |                  |               |
|                  |                                                                                                    |               |             |            |       | Search   | Clear S | earch             |                         |         |              |                  |               |
|                  |                                                                                                    |               |             |            |       |          |         |                   | 0 Records Found -       | Show 60 | ) 🗸 items pe | rpage Page:      | 1 V Export    |
| View             | Certificate Number                                                                                 | SSN           | Name        | Birth Date | State | Ref Info | Action  | Action Start Date | Action End Date         | Issue?  | Issue User   | Issue Date       | Source        |
| No Records Found |                                                                                                    |               |             |            |       |          |         |                   |                         |         |              |                  |               |
| The View bu      | eived from NASDTEC cannot b<br>tton will be disabled if no educ:<br>500 records found will be show | ator is found | i on the re | ecord.     |       |          |         |                   |                         |         |              |                  |               |

### Reports

The District Personnel Administrator can run reports via the E-Certification system. The system is designed to identify certificates and compile them in reports for information purposes. By clicking on the Reports tab, a list of links is displayed.

### **Certificate Expiration**

Administrators can view reports of Certificate Expiration. The Search is by the district, type of certificate in addition to expiration date range.

By clicking on the link, Click here to view the Certification Expiration report, the Certification Expiration table is launched. The system is designed for the Administrator to conduct a specific search thus creating a list.

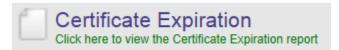

| Certificate Expiration |                       |                    |             |                           | Home > Certificate Expiration |
|------------------------|-----------------------|--------------------|-------------|---------------------------|-------------------------------|
|                        | District:             |                    | ~           |                           |                               |
|                        | Certificate: All      |                    |             | ~                         |                               |
|                        | Expiration Date From: | To:                |             |                           |                               |
|                        |                       | Search Clear S     | earch       |                           |                               |
|                        |                       | Expiring Certifica | tes         |                           |                               |
|                        |                       |                    |             | 0 Records Found - Show 60 | ) V items per page Page: 1 V  |
| View                   | WA Cert. #            | Educator           | Certificate | Issue Date                | Expire Date                   |
| No Records Found       |                       |                    |             |                           |                               |
|                        |                       |                    |             |                           |                               |

All headings in the table can be sorted by clicking on the column heading. For example, to list the Certificate number in ascending order, the user clicks on the Heading, Certificate, to view in descending order, the user clicks on the Heading, Certificate again.

| Certificate                  |
|------------------------------|
| 1022000 - STD SEC TCHR       |
| 1023000 - STD EL & SEC TCHR  |
| 1023000 - STD EL & SEC TCHR  |
| 1023000 - STD EL & SEC TCHR  |
| 1023000 - STD EL & SEC TCHR  |
| 1023000 - STD EL & SEC TCHR  |
| 1043700 - CONT EL & SEC TCHR |
| 1043700 - CONT EL & SEC TCHR |

| Certificate                             |
|-----------------------------------------|
| V010000 - AGR AND RENEWABLE NATURAL RES |
| TCTE700 - CTE CONT TCHR (RENEWAL)       |
| TCTE700 - CTE CONT TCHR (RENEWAL)       |
| TCTE700 - CTE CONT TCHR (RENEWAL)       |
| TCTE700 - CTE CONT TCHR (RENEWAL)       |
| TCTE700 - CTE CONT TCHR (RENEWAL)       |
| TCTE700 - CTE CONT TCHR (RENEWAL)       |
| TCTE500 - CTE CONTINUING TEACHER        |
| TCTE500 - CTE CONTINUING TEACHER        |
| TCTE100 - CTE INITIAL TEACHER           |

Once the search is launched, the system not only generates a list but offers more information such as how many records were found. The system is designed to allow the user to show different number of records on a screen. By clicking on the drop-down arrow in the Show field box, the user can select the desired amount of expired certificates to be displayed. The system also allows the user to select which page he or she wishes to view.

| Certificate Expiration |                           | Home > Certificate Expiration                                   |
|------------------------|---------------------------|-----------------------------------------------------------------|
| District:              | ~                         |                                                                 |
| Certificate:           | All                       | $\sim$                                                          |
| Expiration Date From:  | 06/30/2010 To: 06/30/2014 |                                                                 |
|                        | Search Clear Search       |                                                                 |
|                        | Expiring Certificates     |                                                                 |
|                        |                           | 137 Records Found - Show 60 🗸 items per page Page: 1 🗸 💟 Export |

In the event the user wants to export the listing, he or she can do this by clicking on the link Export. This will generate a read-only Excel sheet.

| eCert.xls | [Read-Only] | <ul> <li>Microsoft Excel</li> </ul> |
|-----------|-------------|-------------------------------------|
|           |             |                                     |

|        | А                     | В             | С                                                    | D                                                                                  | E                         | F                                   |
|--------|-----------------------|---------------|------------------------------------------------------|------------------------------------------------------------------------------------|---------------------------|-------------------------------------|
| 1      | EducatorID            | WACert#       | Educator                                             | Certificate                                                                        | IssueDate                 | ExpireDate                          |
| 2      |                       |               |                                                      | T320800 - RESIDENCY TCHR (RENEWAL)                                                 | 6/7/2012 0:00             | 6/30/2014 0:00                      |
| 3      |                       |               |                                                      | T330500 - PROFESSIONAL TCHR                                                        | 6/9/2009 0:00             | 6/30/2014 0:00                      |
| 4      |                       | •             |                                                      | T310600 - RESIDENCY TCHR (FI)                                                      | 7/20/2011 0:00            | 6/30/2014 0:00                      |
| Sec. 2 | في معود المحمد الأحما | ÷مىسىيە مەمىي | ومحميدي وربييو حويد مسجن والوينات شامونين مرجو مادور | ر او اور او اور بر دو ور بد و بداور ای امور و اور بستو ای و او است استر ساور او او | بدونيا والد ووسياحم محموي | _ التي الاحالي الاتي المالي ودي الس |

By clicking on the View link, the selected educator's credential screen is displayed.

|      |            |                                                                                                    | 26 Records Found - Show 60               | ✓ items per page Ⅰ | Page: 1 V Export |
|------|------------|----------------------------------------------------------------------------------------------------|------------------------------------------|--------------------|------------------|
| View | WA Cert. # | Educator                                                                                               | Certificate                              | Issue Date         | Expire Date      |
| View |            |                                                                                                    | CCTE205 - CTE CONDITIONAL TCHR (RENEWAL) | 06/11/2013         | 06/30/2014       |
| View | -          | ىر كې دې كې كې كې كې الماليونې د اكې د الې د او دې و کې د کې کې د کې دې کې کې دې د سر وړې د وې کې کې د | T230700 - CONT TCHR                      | 08/05/1993         | 06/30/2014       |

# Credentials

| Primary<br>Information                 |              |          |                                    |             |                  | Contact                                                              |                         |             |                                 | Miscellane<br>Information |            |     |                       |         |          |         |
|----------------------------------------|--------------|----------|------------------------------------|-------------|------------------|----------------------------------------------------------------------|-------------------------|-------------|---------------------------------|---------------------------|------------|-----|-----------------------|---------|----------|---------|
|                                        |              |          | Name:                              |             |                  | Address:                                                             |                         |             | Ethnicity: Unknown/Not Provided |                           |            |     |                       |         |          |         |
|                                        |              |          | Cert#:                             |             |                  | City State, Zip: FEDERAL WAY WA, 98003<br>Home Phone:<br>Work Phone: |                         |             | Status: Active                  |                           |            |     |                       |         |          |         |
|                                        |              |          | SSN: ***-**-8057                   |             |                  |                                                                      |                         |             | Print Name:<br>Educator ID:     |                           |            |     |                       |         |          |         |
|                                        |              |          | DOB:                               |             |                  |                                                                      |                         |             |                                 |                           |            |     |                       |         |          |         |
|                                        |              | G        | ender: Male                        |             |                  |                                                                      |                         |             |                                 |                           | Email:     |     |                       |         |          |         |
|                                        |              |          |                                    |             | 1.1              |                                                                      | Click Here t            | o Edit Educ | cator                           |                           |            |     |                       |         |          |         |
| edentials                              | s Legac      | r        |                                    |             |                  |                                                                      |                         |             |                                 |                           |            |     |                       |         |          |         |
|                                        |              |          |                                    |             |                  |                                                                      |                         |             |                                 |                           |            |     |                       |         |          |         |
| how All                                |              |          |                                    |             |                  |                                                                      | Арр                     | lications   |                                 |                           |            |     |                       |         |          |         |
| hecklist                               |              | D        | Document                           | Description | n                |                                                                      | Status                  | Backg       | round                           | Source                    | Received   |     | Fee                   | Pay Inf | 0        | Balance |
| hecklist                               |              |          | 4025                               | Conditional | l i              |                                                                      | CLOSED                  | Yes         |                                 | OSPI                      | 01/16/201  | 4   |                       |         |          |         |
| Checklist                              |              |          | 1522                               | Endorseme   | nt Add           | CLOSED                                                               |                         | Yes OSF     |                                 | OSPI                      | 01/16/2014 |     |                       |         |          |         |
|                                        |              |          |                                    |             |                  |                                                                      |                         |             |                                 |                           |            |     |                       |         |          |         |
|                                        |              |          |                                    |             |                  |                                                                      |                         |             |                                 |                           |            |     |                       |         |          |         |
| Show All                               |              |          |                                    |             |                  |                                                                      | Cer                     | tificates   |                                 |                           |            |     |                       |         |          |         |
|                                        |              | App ID C | Certificate                        |             | Status           | Recommend                                                            | Cer                     |             | pp Date                         | Issued                    | Effective  |     | Expires               |         | Printed? | Permit? |
| Select                                 |              |          | Certificate<br>C280700 - COND CERT |             | Status<br>Issued | Recommend<br>WA-TESC (01/16                                          |                         | Aj          | pp Date<br>1/16/2014            | Issued 01/16/201          |            |     | Expires<br>06/30/2015 |         | Printed? | Permit? |
| Select                                 | View         |          |                                    |             |                  |                                                                      |                         | Aj          |                                 |                           |            |     |                       |         |          | Permit? |
| Select                                 | View         |          |                                    |             |                  | WA-TESC (01/16                                                       | 5/2014)                 | A<br>01     |                                 |                           |            |     |                       |         |          | Permit? |
| ielect<br>ielect                       | View         | c        |                                    |             |                  | WA-TESC (01/16                                                       | 5/2014)                 | A<br>01     | 1/16/2014<br>ed Certificate     | 01/16/201                 |            |     | 06/30/201             |         |          | Permit? |
| Show All<br>Select<br>Select<br>App ID | View<br>View | ement    | C280700 - COND CERT                |             |                  | WA-TESC (01/16                                                       | 5/2014)<br>prsements Fo | AI<br>03    | 1/16/2014<br>ed Certificate     | 01/16/201                 | 4 01/16/20 | 014 | 06/30/201             | 5       |          |         |

### Show All

By selecting Show All in the Credentials tab, to the left of "Applications" will display all applications the educator has submitted including the conversion of applications and data from the older system. By selecting Show All to the left of "Certificates" will display all applications expired and current.